## Exploring Scottish Census

#### Edinburgh University 30 June 2016

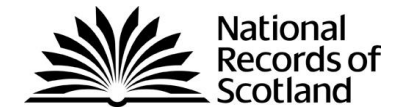

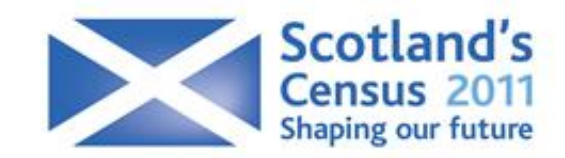

#### 2011 Census in Scotland

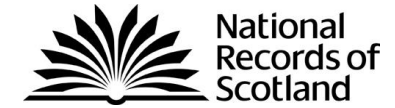

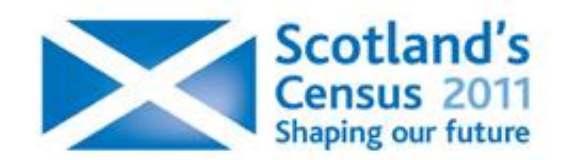

### **History**

- ▶ Census day 27 March 2011
- ▶ 23<sup>rd</sup> census since 1801
- **Lots of planning and preparatory activity**
- **Traditional**" census approach: 95% of census questionnaires hand-delivered, 5% by post
- ▶ 94% response rate
	- 20% questionnaires completed online

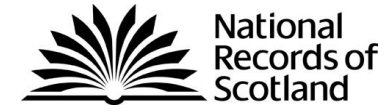

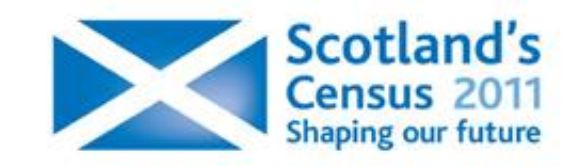

### **Overview**

- $\blacktriangleright$  To arrive at a population figure we:
	- Capture and clean the data
	- Impute missing characteristics
	- Estimate the returns we didn't get
	- Derive variables for output
	- Assign output areas
	- Apply Disclosure Controls

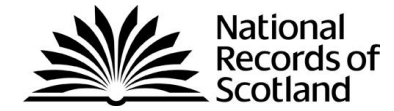

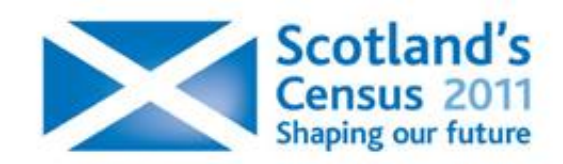

## Data Cleaning – Initial Validation

- ▶ Load and Validation right types of values/ranges etc
	- Check data received as expected
	- Load into SAS database
	- Referential integrity
	- Range checks
- Remove false Persons (2 of 6 rule)
	- Occur due to: crossings out/mistakes or dust on scanner
	- Reject person records without a response to at least 2 of:
		- name
		- sex
		- marital/civil partnership status
		- date of birth

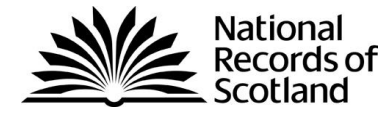

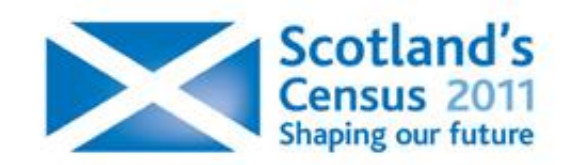

### Data Cleaning – Filter rules

- ▶ Not everyone should answer every question, e.g.own accommodation (skip landlord question), born in UK (skip date of arrival) under 16 (skip employment questions)
- Resolve inconsistent responses
- **Deterministic**
- Which response do we believe?

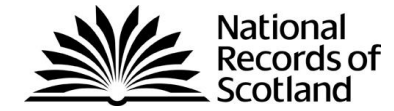

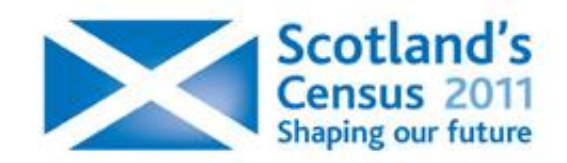

### Imputation

- ▶ Some records have missing/inconsistent data, we need to identify and correct or complete these.
- ▶ CANCEIS Canadian Census Edit and Imputation **Software** 
	- Probabilistic approach preserve distributions
	- Minimum change
	- Decision Logic Tables (DLT)

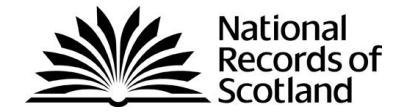

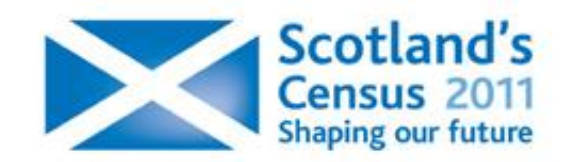

### Coverage estimation

- Estimate numbers of missing people and households
- ▶ Uses the Census Coverage Survey
	- Asked a subset of same questions
	- Carried out after the census cut off date
	- Interviewers rather than paper form.
	- Approx 40,000 Households

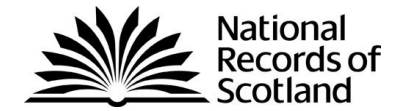

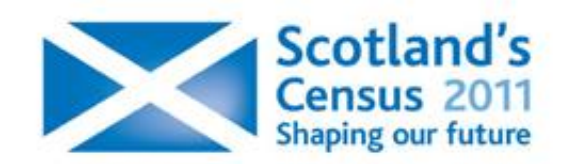

#### Disclosure control

- **Protect individual-level data by introducing** uncertainty
- ▶ We are using a pre-tabular method record swapping
- ▶ Swap level not made public
- Important to strike a balance between protection & utility

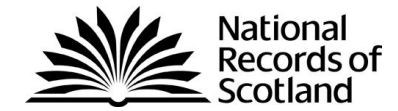

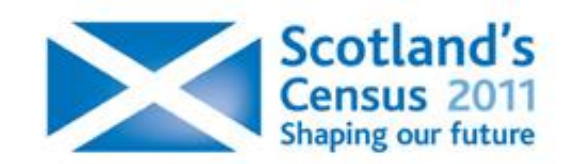

#### **From 94% to 100%...**

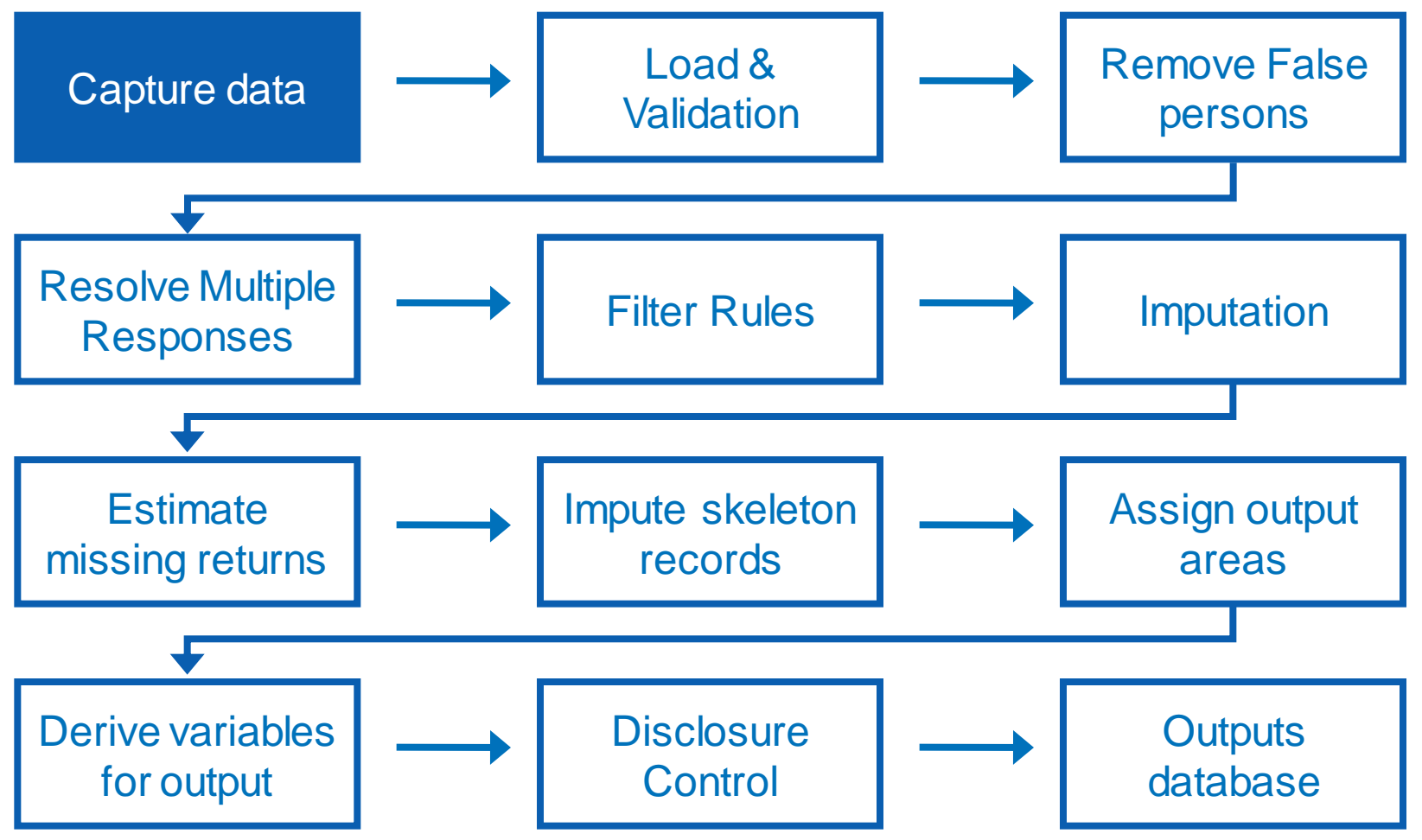

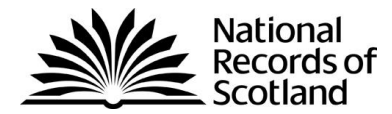

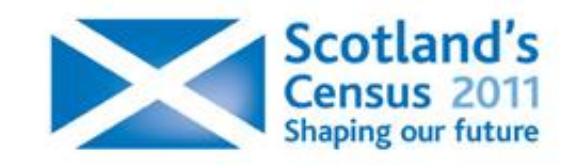

#### Quality Assurance Overview

- **Preliminary stages**
- ▶ Quality assurance of population and household estimates
- Dissemination of results of quality assurance
- ▶ Quality assurance of further releases

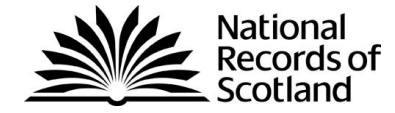

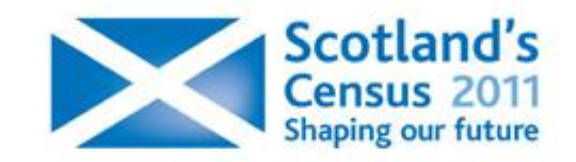

## What did we do about it?

- ▶ Carried out more in-depth checks, prioritising key data used in first release
- Analysed data for issues which would cause problems in later processes, in particular edit and imputation
- Recoded some text responses including ethnic group and language
- ▶ Sometimes nothing but will need to report quality to users

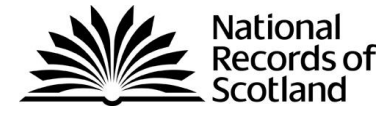

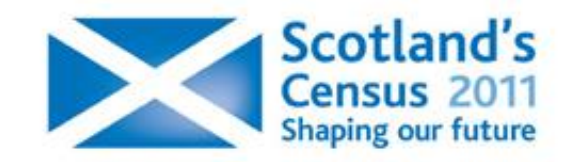

## Core checks

- $\triangleright$  Age distributions by gender
- **≻ Household size**
- $\triangleright$  Implied fertility rates
- **≻ Students**
- $\triangleright$  Migration
- $\triangleright$  Ethnic groups
- **► Large communals**
- Small area counts

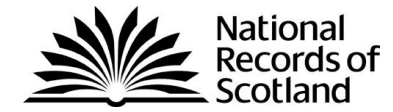

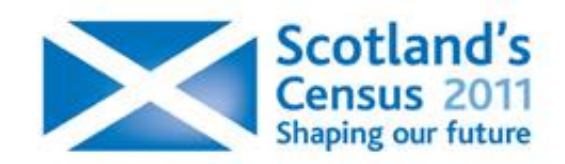

### QA panels

- $\triangleright$  Met with internal quality assurance working group to discuss approach to quality assurance
- External panel
	- provided knowledge and comparator data
	- provide a source of local contact
	- provide insights to NRS on final results

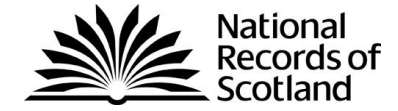

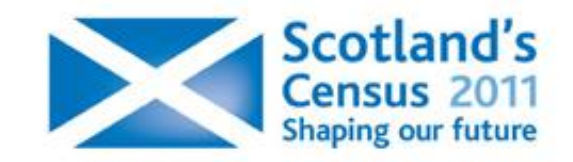

#### Quality assurance pack

- ▶ To accompany the first release of population and household statistics, ONS published detailed data used in the quality assurance process
- $\triangleright$  NRS are considering using the same tool for publishing QA material relating to the first release.
- **This can be accessed via ONS website**
- ▶ The following slides are extracts from the pack

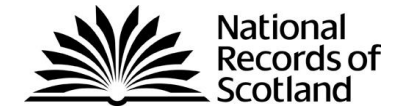

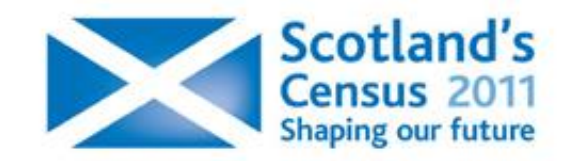

#### All persons - West Lothian

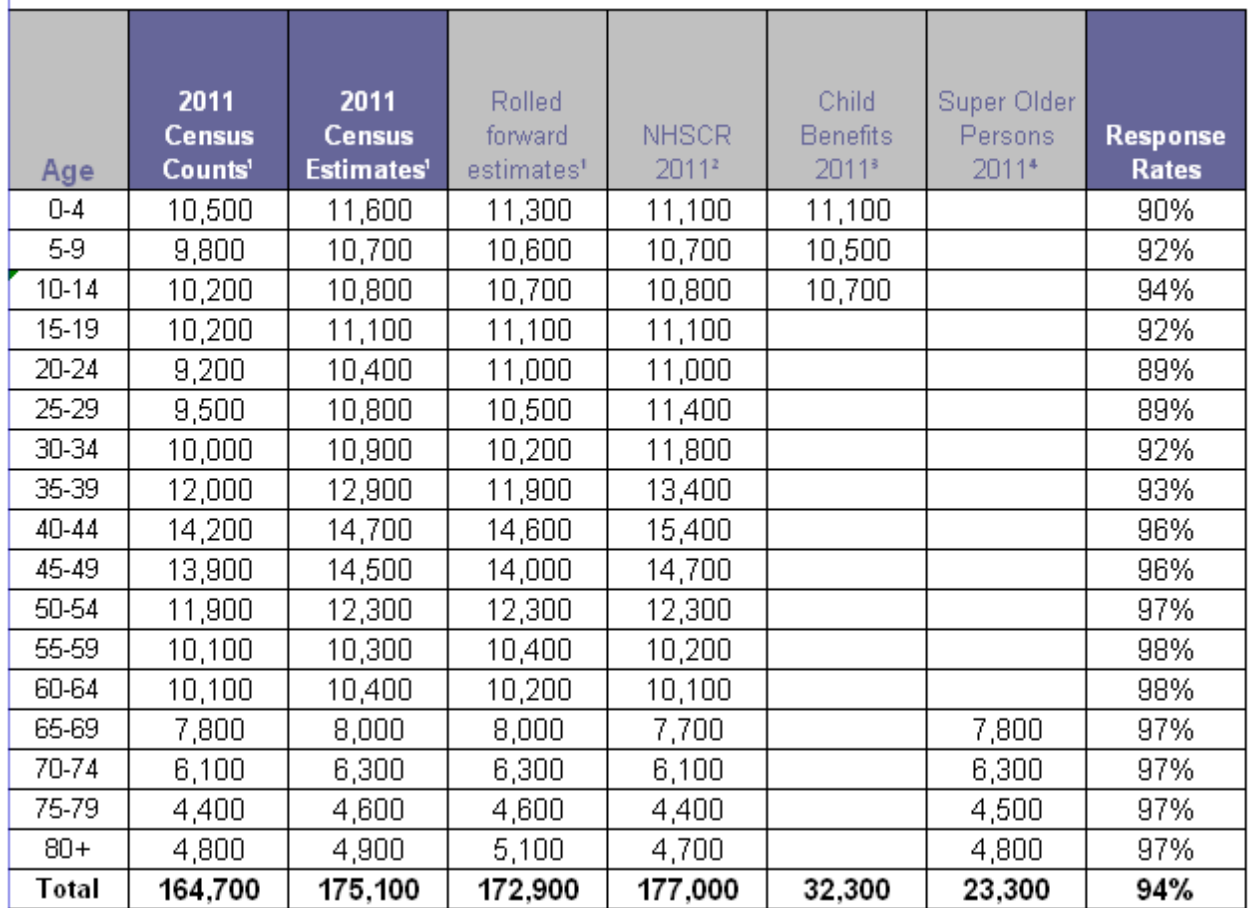

Source: National Records of Scotland<sup>1</sup>, National Health Service<sup>2</sup>, HM Revenue and Customs<sup>3</sup>, Department for Work and Pensions<sup>+</sup>

Descriptive metadata for tables in this pack is provided in the Explanatory Materials tab

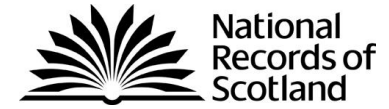

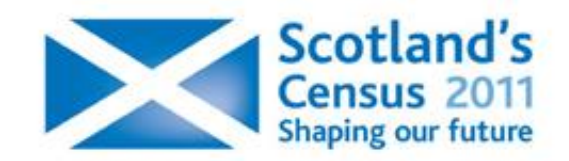

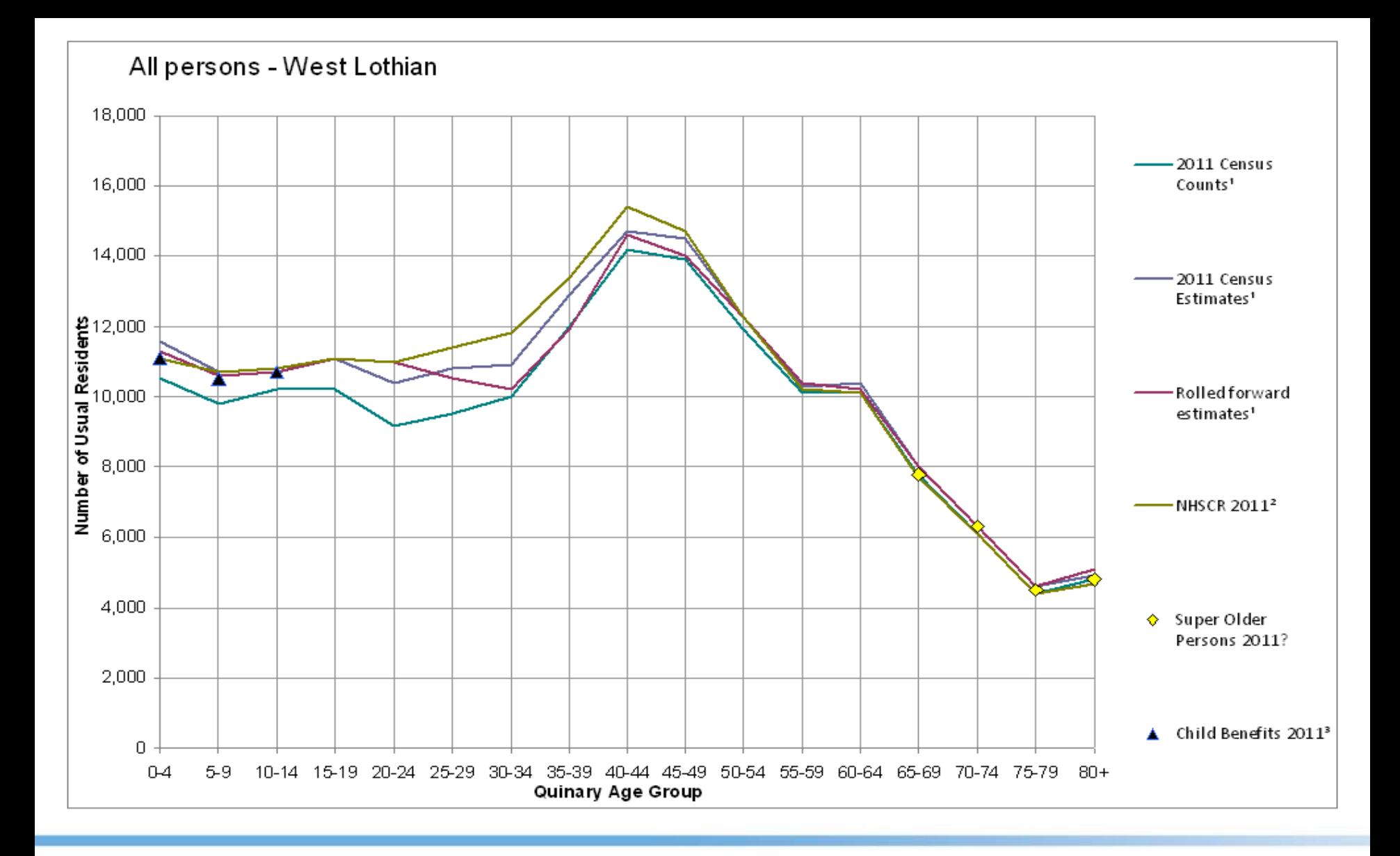

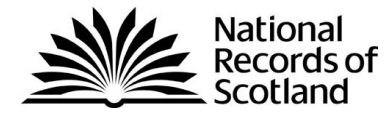

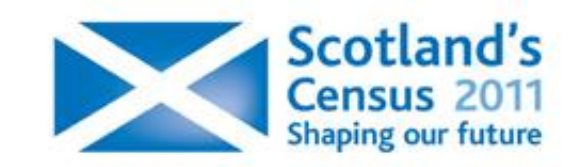

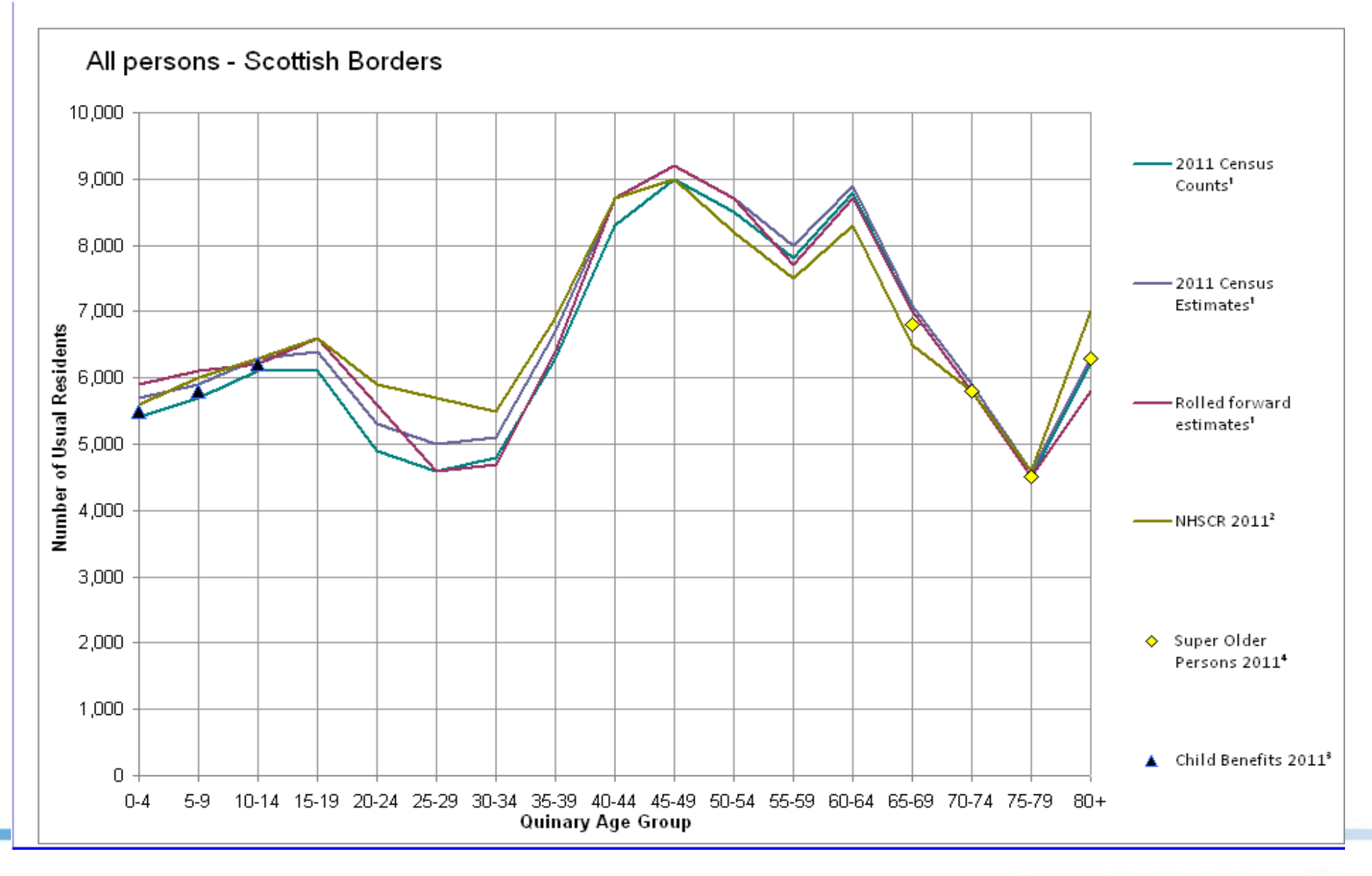

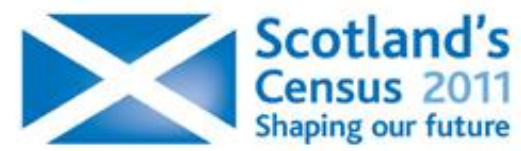

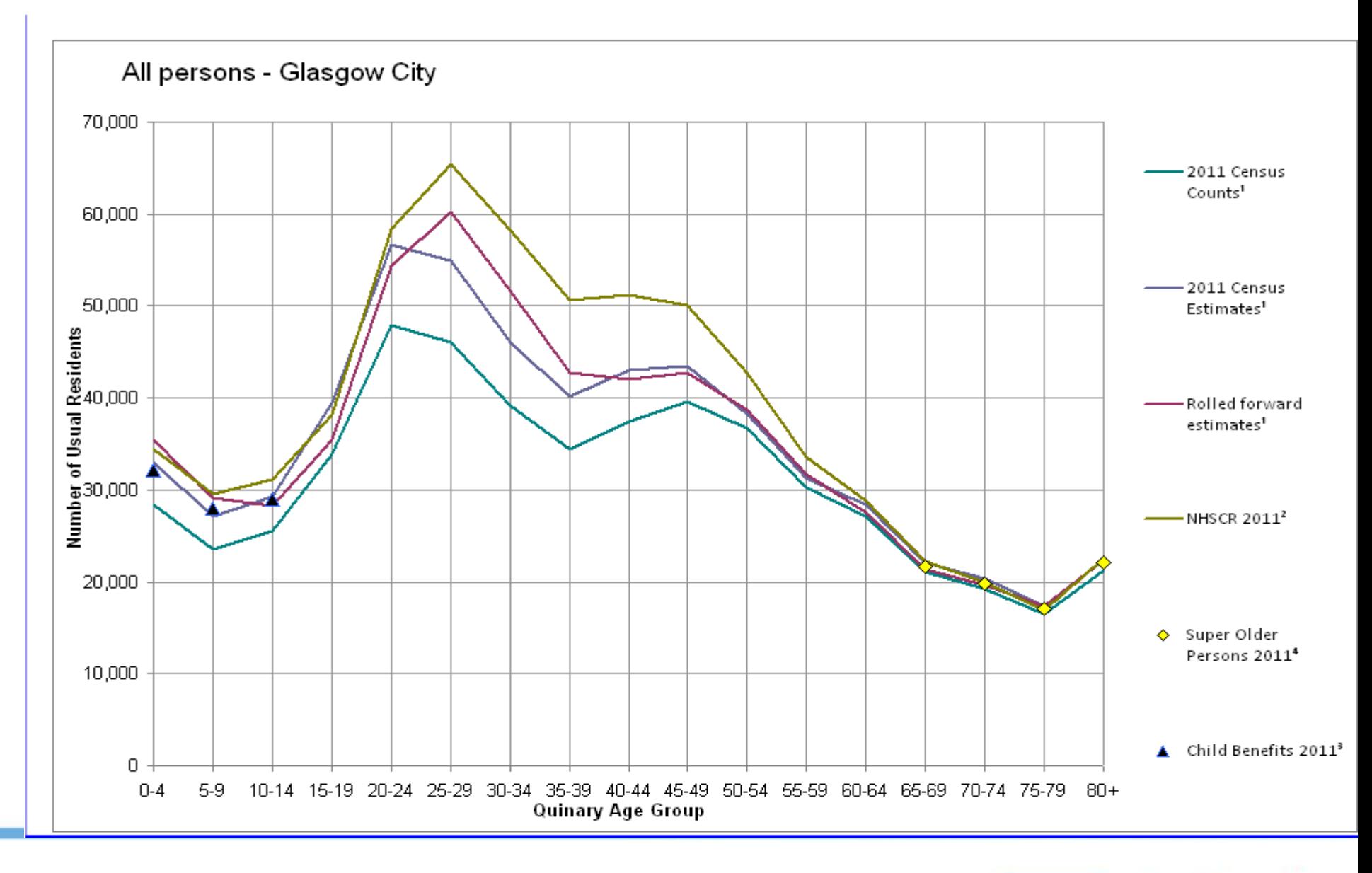

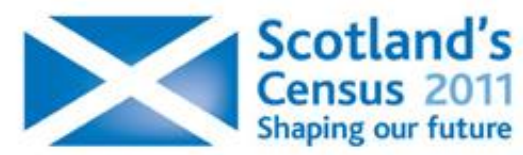

### Census 2011 – Key population facts

- ▶ Scotland's population was 5,295,400 the highest ever recorded
- ▶ 2,567,000 men and 2,728,000 women.
- ▶ Population has increased by 233,000 (5 per cent) since 2001 Census
- ▶ More children under 5 (+ 6 per cent) since 2001
- Fewer children aged 5 to 14 (-11 per cent) since 2001
- More people aged 65 and over (+11 per cent) since 2001
- More people aged 80 and over (+19 per cent) since 2001
- More people aged 15 to 64 (+6 per cent) since 2001

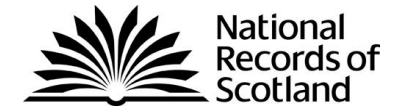

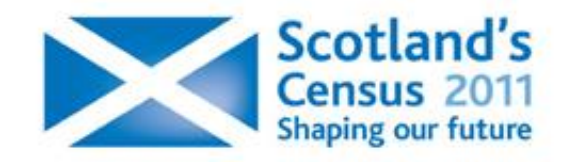

#### 1911 population by age and sex

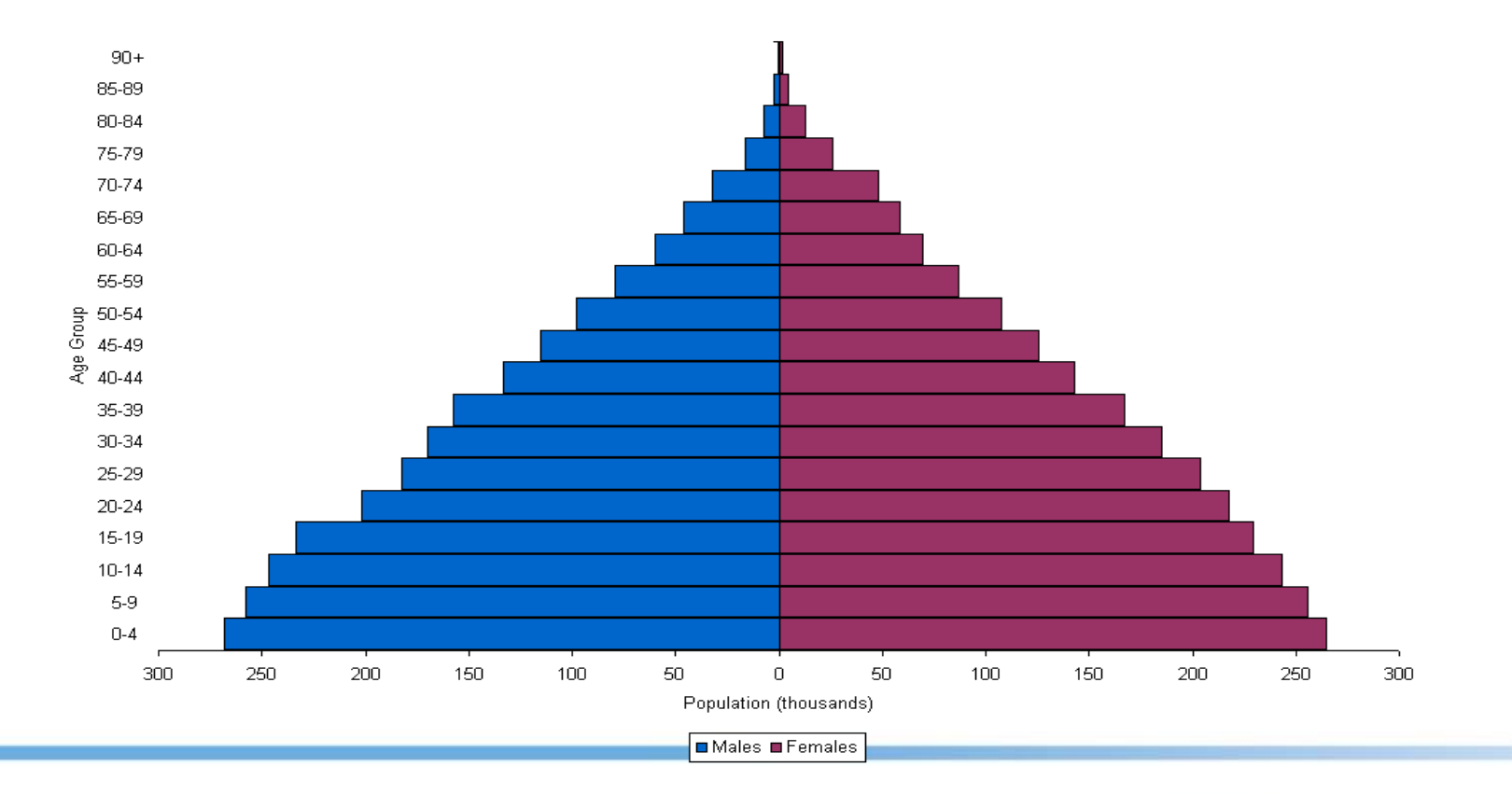

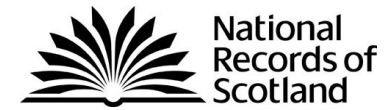

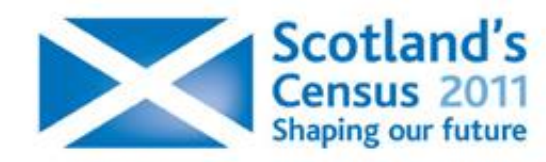

#### 2011 population by age and sex

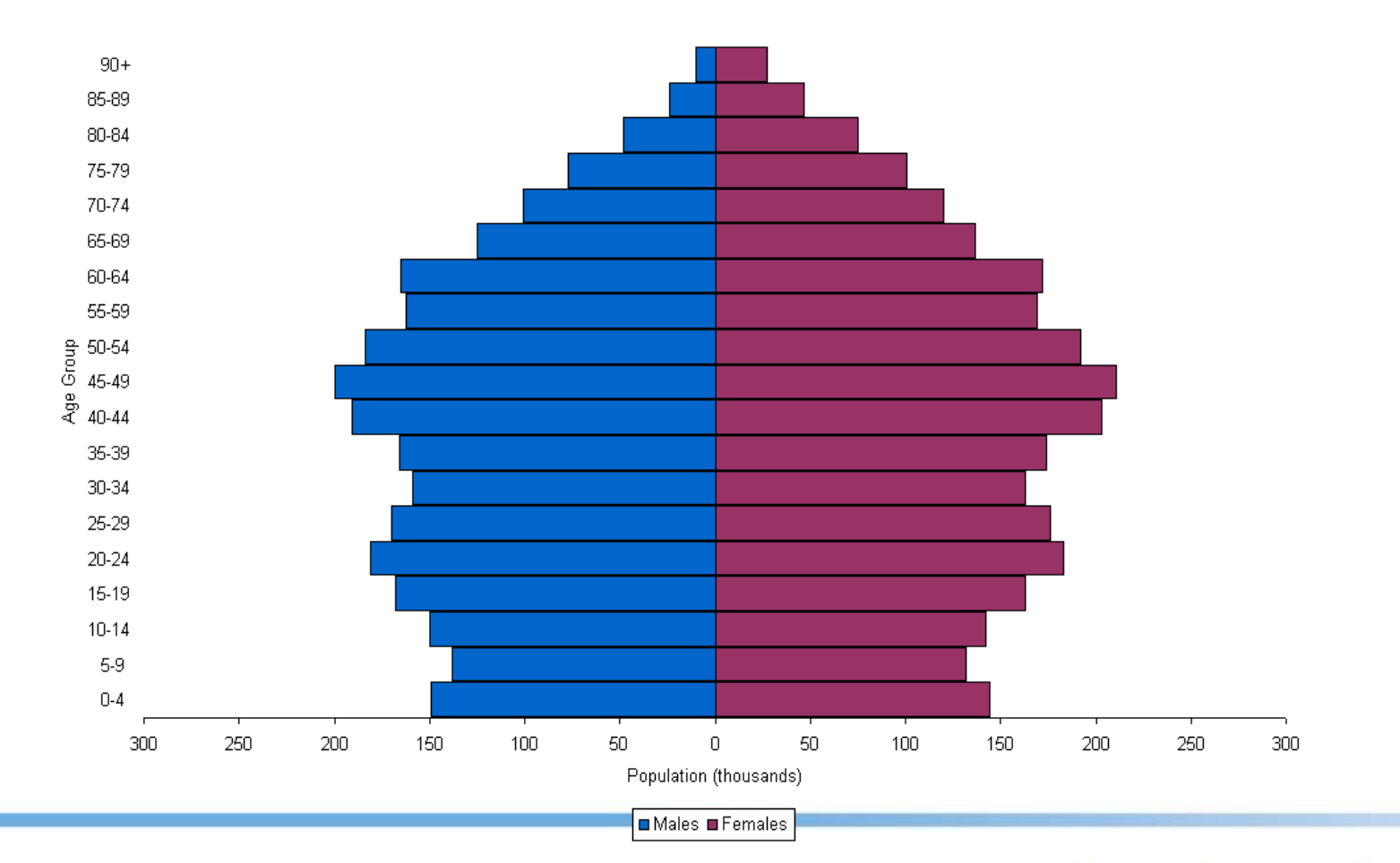

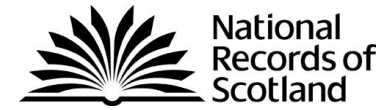

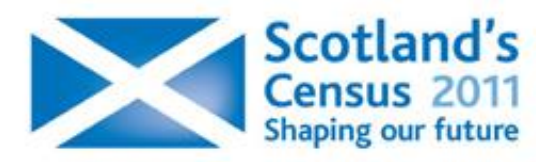

## **Ethnicity**

#### Proportion of population by ethnicity, 2011

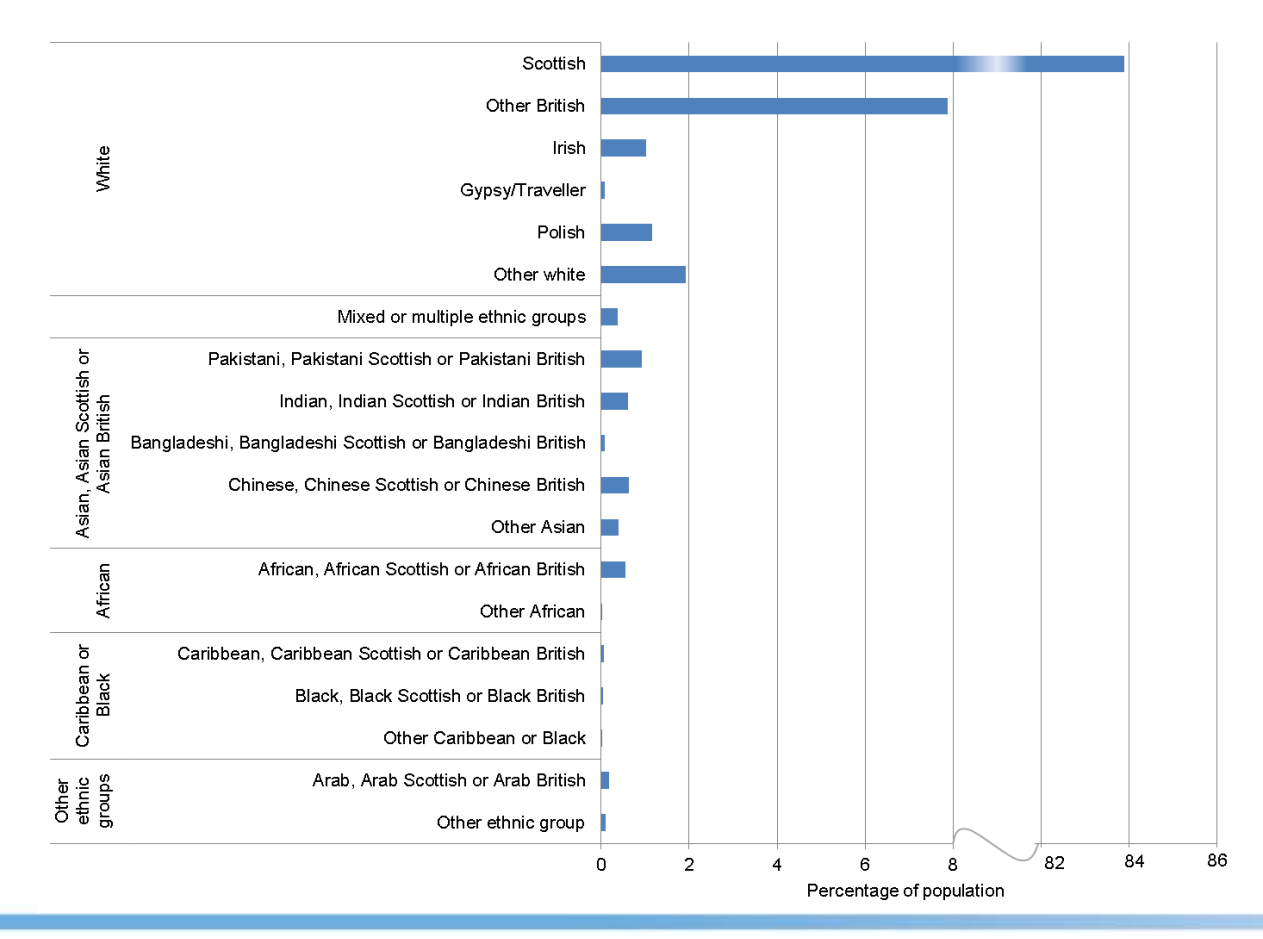

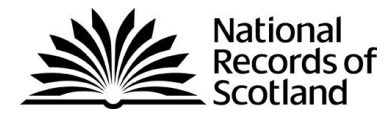

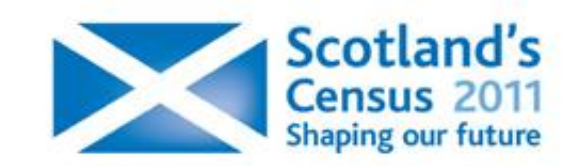

## Growing ethnic diversity

Proportion of people reported as belonging to minority ethnic group in 2011, Aberdeen City

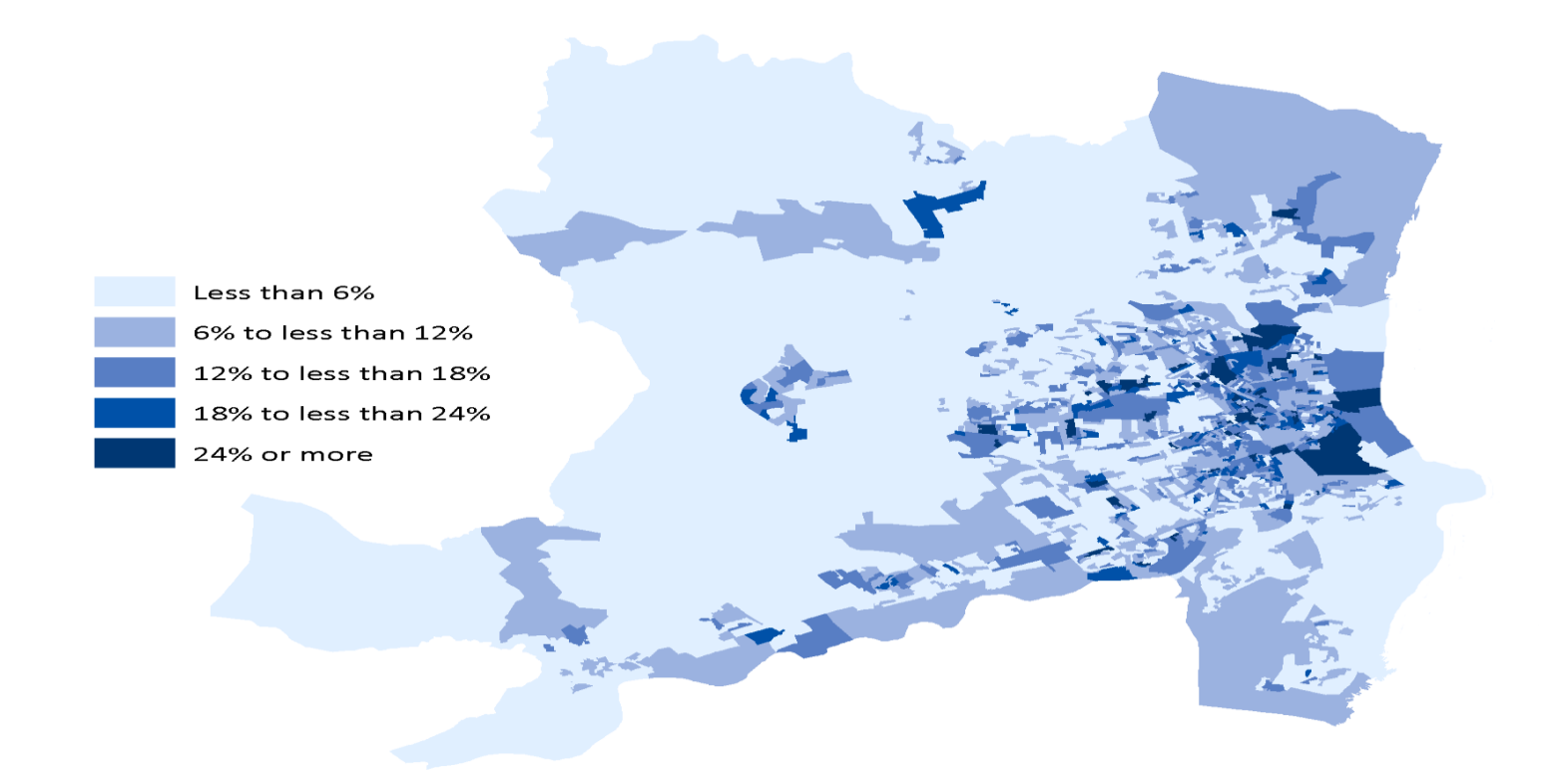

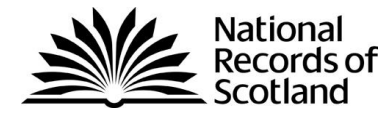

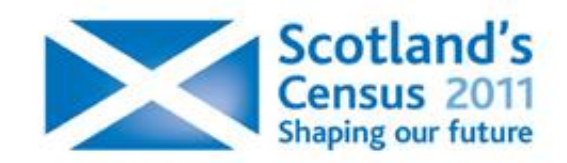

#### National identity (New question in 2011)

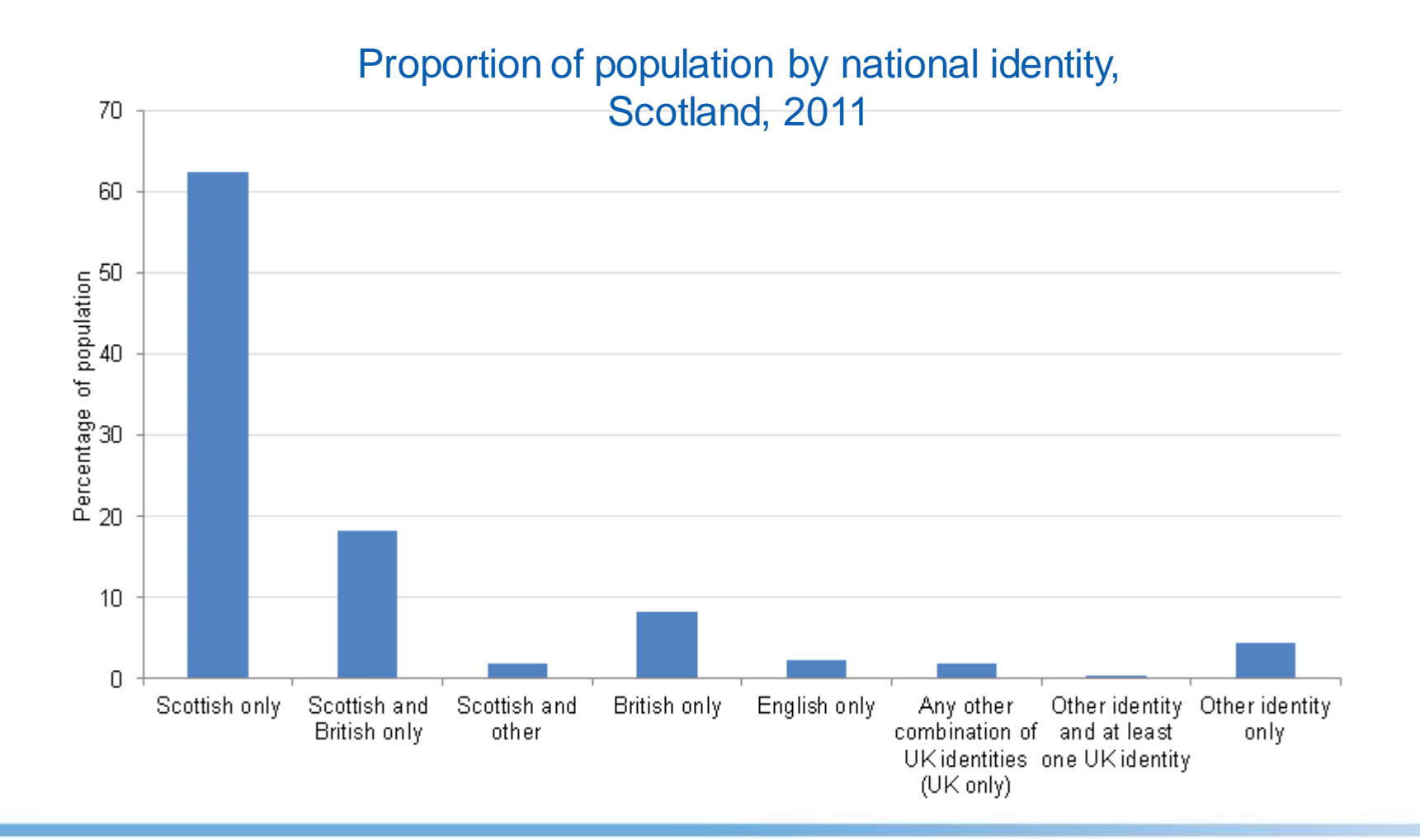

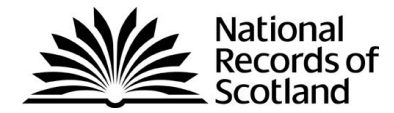

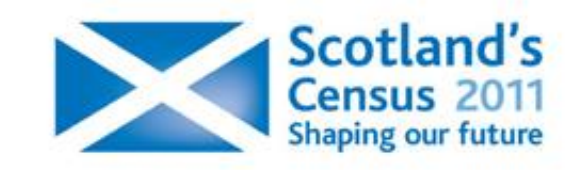

#### Countries of birth outside of the UK

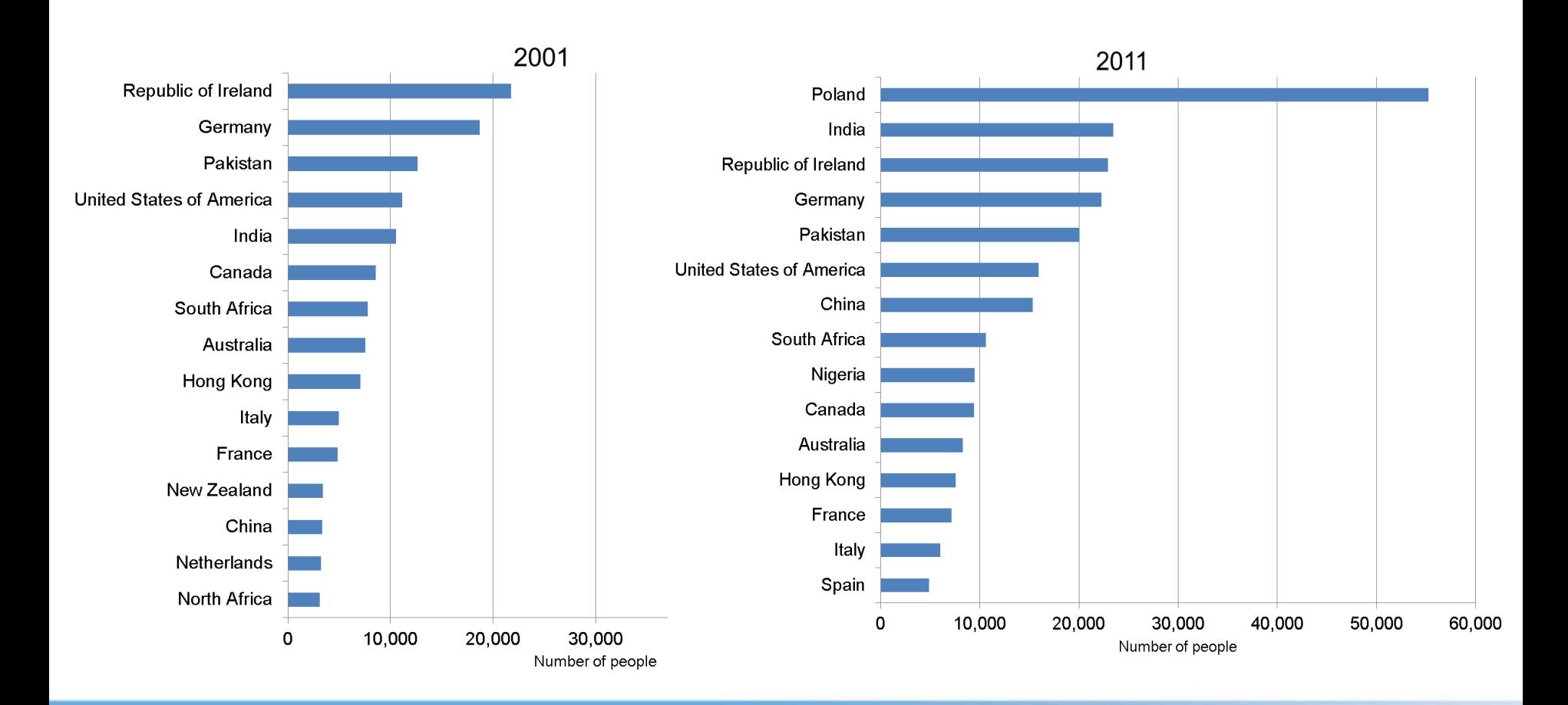

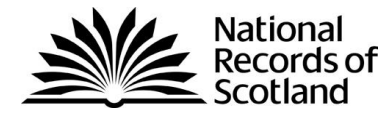

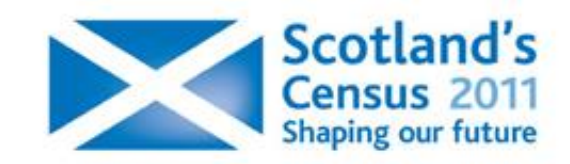

#### Census 2011 - Key household results

- The number of households in Scotland with at least one usual in 2011 was 2,372,780 - the highest ever.
- In 2011, one-person households accounted for 35 per cent of all households in Scotland, ranging from 27 per cent in Aberdeenshire to 43 per cent in Glasgow City.
- Between 2001 and 2011 average household size from 2.27 to 2.19 people per household.
- In 1961, one-person households were the least common household type and accounted for 14 per cent of all households. By 2011 they had become the most common household type and accounted for 35 per cent of all households.

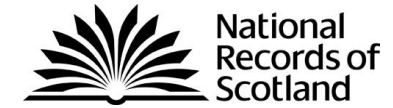

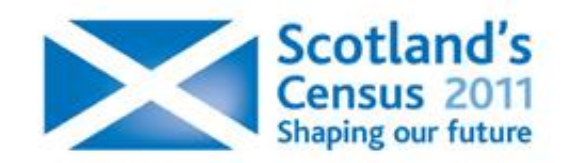

#### Long-term trends - Household size

One person  $\blacktriangleright$ households now most common household type – accounts for 35 per cent of all households.

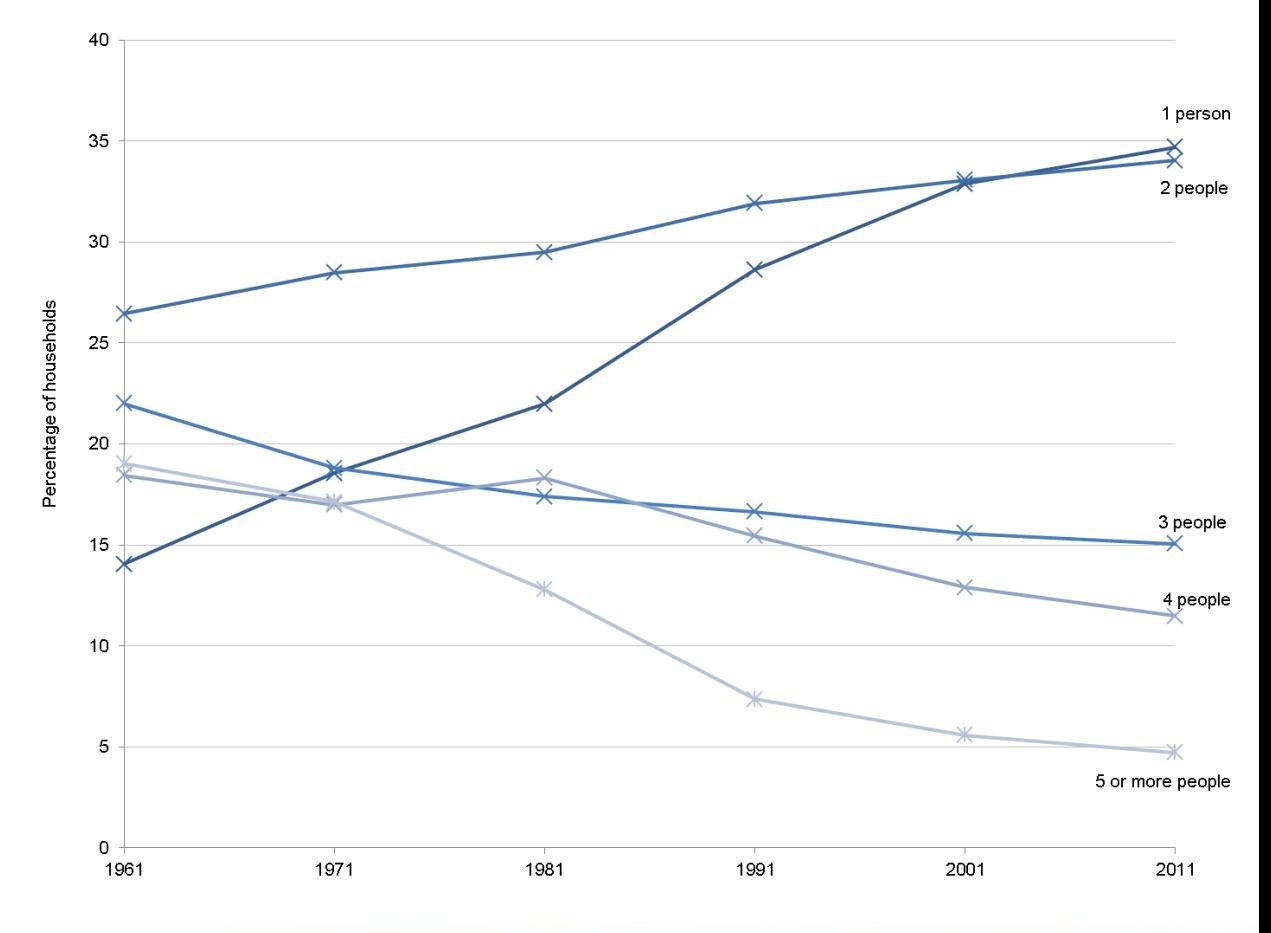

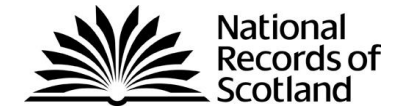

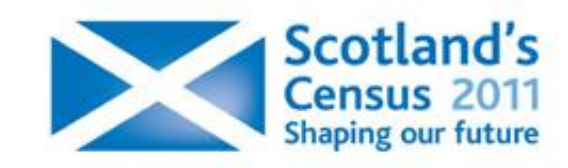

#### What Census data is available?

- Population and household estimates for various geographies.
- Tables of the following topics at all census geographies: Population and Households Housing and Accommodation **Health** Ethnicity, Identity, Language and Religion **Education** Labour Market
	- **Transport**

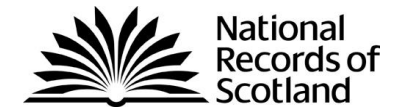

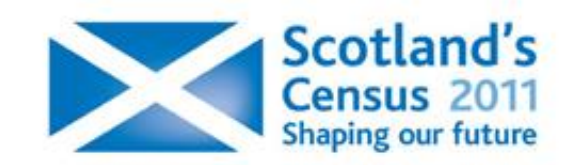

## **2011 Census Results**

- Release 1 headline figures on census population and  $\blacktriangleright$ household estimates
- Release 2 univariate tables: Key Statistics and Quick **Statistics**
- ▶ Release 3 multi-variate tables: Local and Detailed Characteristics tables (LC tables provide less detail than DC tables but for lower geographies – down to output area)
- Origin-destination (flow) statistics  $\blacktriangleright$
- Census microdata files (Samples of Anonymised Records)
- Alternative population statistics: workplace and 'daytime'  $\blacktriangleright$ population
- **Commissioned tables service**
- Analytical reports

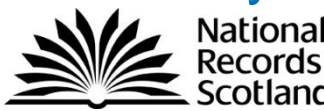

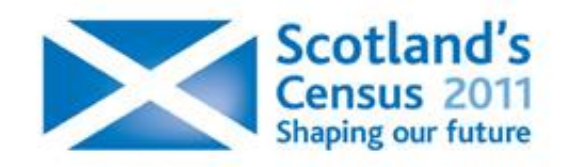

### Census Data Explorer

- ▶ Quick, easy (and FREE!) online access to the results from Scotland's 2011 Census
- **Area profiles**
- ▶ Data visualisations and maps online
- All the standard output tables for all the available geographies
- ▶ Range of supporting information

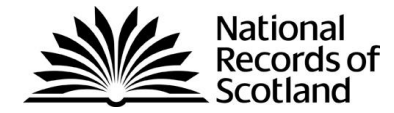

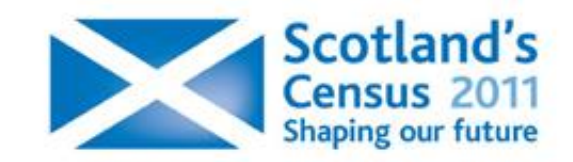

## Capturing uses and benefits of census data

NRS are seeking input from you: How are/ do you intend to use the data? What are you using the data for? What can NRS do to ensure you get the most out of it? What is in the way of your making best use?

▶ Feeds Benefits Realisation for Census 2011 and also looking ahead to the future of census statistics.

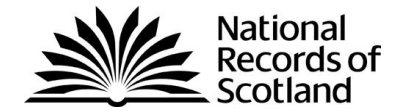

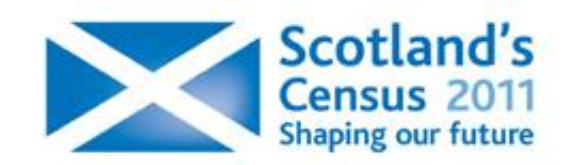

# Practical using'Census Data Explorer'

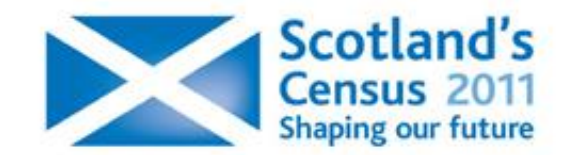

#### 2011 Census Products

▶ Census releases

#### Results at a glance

- [Housing and Accommodation](http://www.scotlandscensus.gov.uk/housing-and-accommodation)
- **[Population and Households](http://www.scotlandscensus.gov.uk/population-households)**
- [Parliamentary Profiles for Scotland](http://www.scotlandscensus.gov.uk/documents/parliamentary_profiles/SPCandRs.pdf)

#### ▶ Analytical reports

- [Household composition for specific groups of people in Scotland](http://www.scotlandscensus.gov.uk/documents/analytical_reports/HH report.pdf)
- Census data explorer
- DataShine Scotland

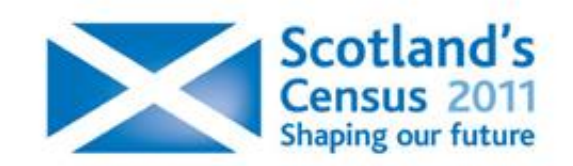

#### Census Data Explorer

Time for the practical session

[www.scotlandscensus.gov.uk](http://www.scotlandscensus.gov.uk/)

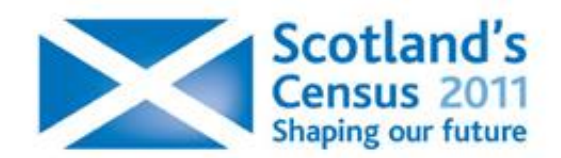

## Exploring Census Data

**Problem**: People living alone (one-person households) – Who are they? Where are they? Social and policy implications?

**Area profiles** 

- DataShine (*G78 2SJ*)
- Standard outputs (+ Census Table Search tool)
- Excel tables & charts
- Analytical report

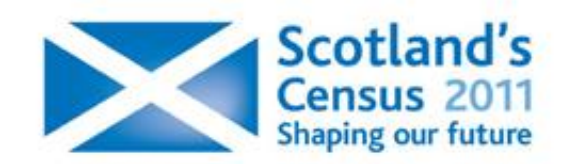

#### Household Composition using Census Table Search Tool

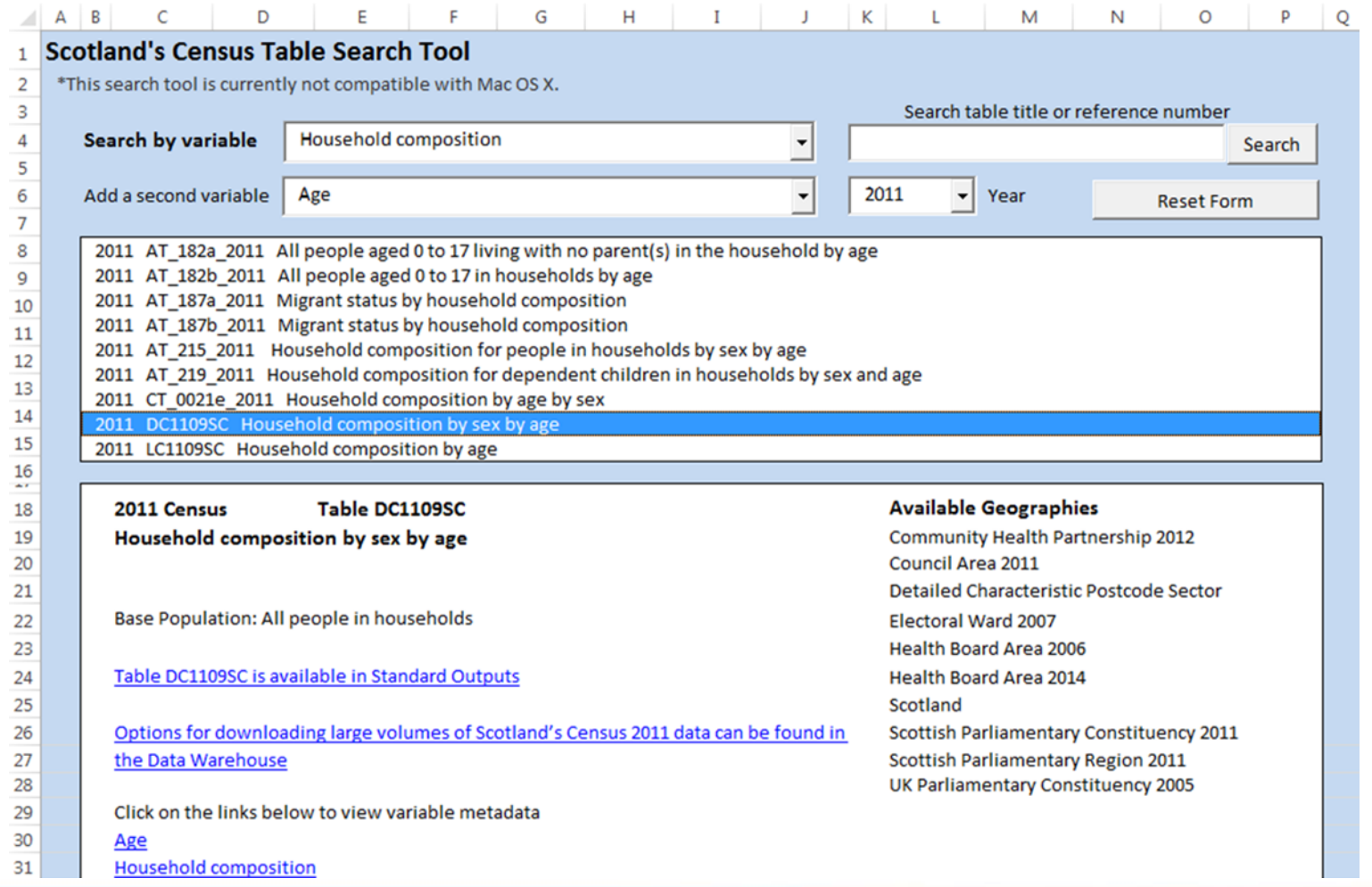

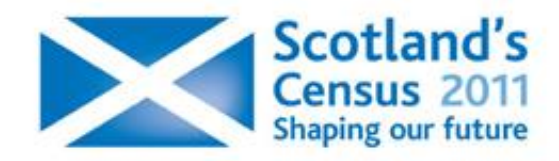

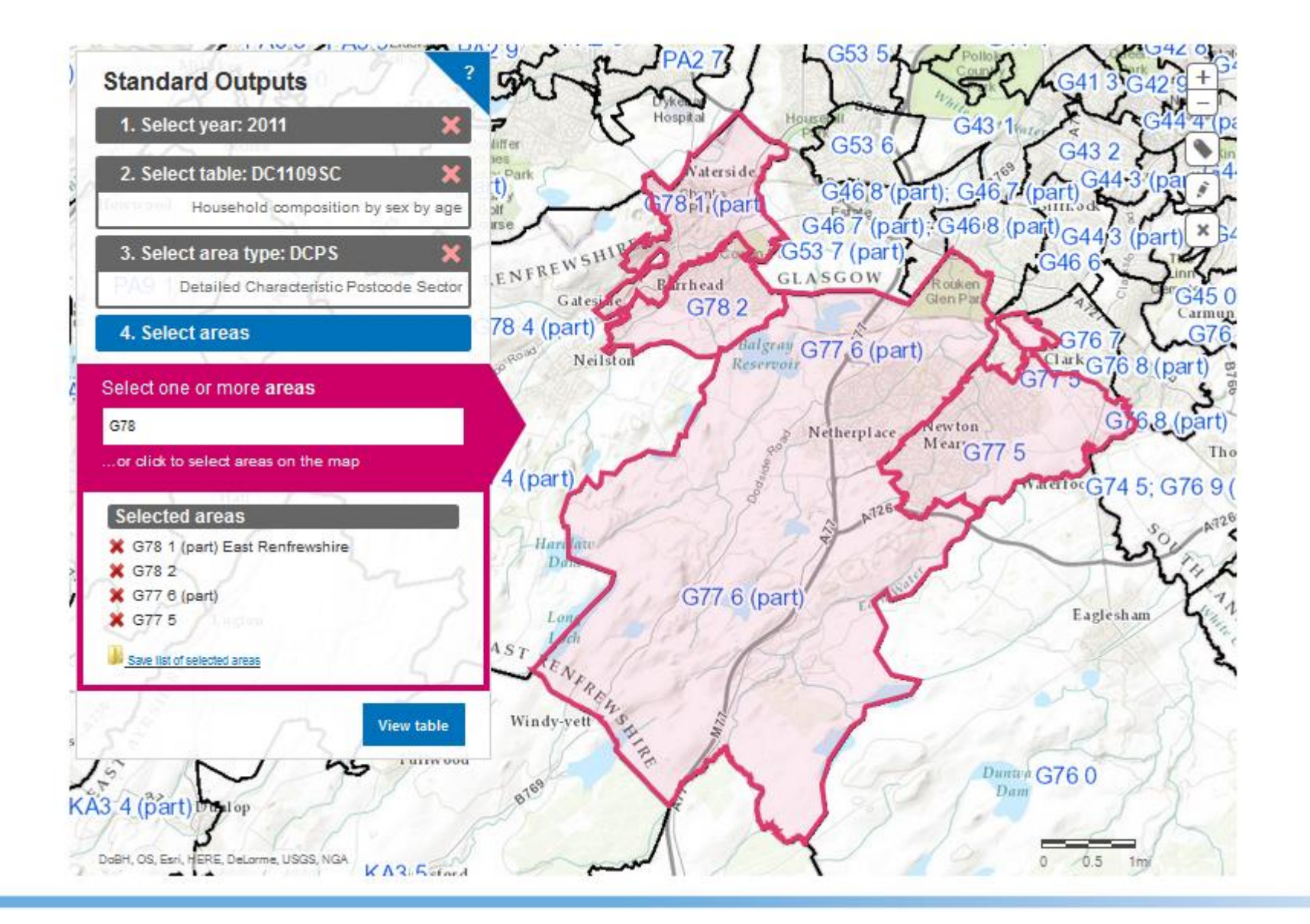

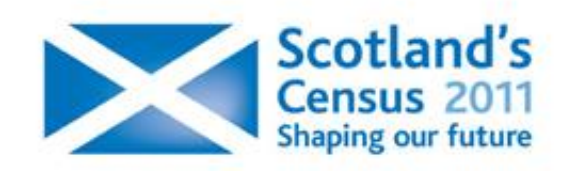

## Example analysis of household composition + other Census data

Household composition by age and sex http://bit.ly/household\_age\_sex

Blog entry from Talking About Statistics [www.celiamac58.blogspot.co.uk](http://www.celiamac58.blogspot.co.uk/)

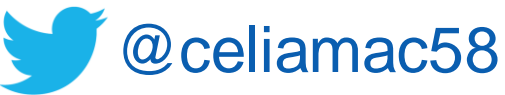

Scotland's Shaping our future

### Further information

All data available at: [http://www.scotlandscensus.gov.uk](http://www.scotlandscensus.gov.uk/) Sign up there for our e-newsletter

Enquiries: [Customer@gro-scotland.gsi.gov.uk](mailto:Customer@gro-scotland.gsi.gov.uk)  $\blacktriangleright$ 

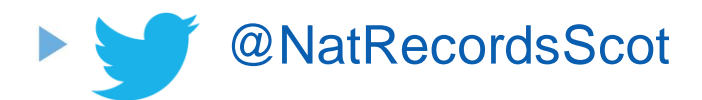

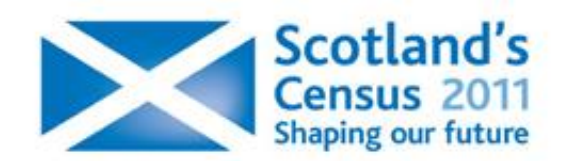

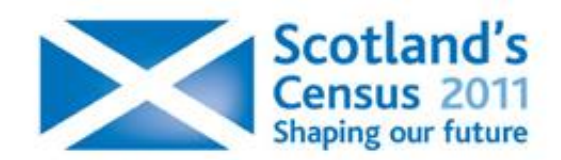

## 2011 Census Geographies

#### Standard outputs

For KS, LC and QS tables, geographical area types availab are:

- All seven area types cited for Area Profiles, plus …
- Civil Parish 1930
- Community Health partnership 2012
- Electoral Wards 2007
- ▶ Inhabited Island 2011
- **Local Characteristic Postcode Sector**
- **National Park 2010**
- Scottish Neighbourhood Statistics (SNS) data zone 2001
- **Scotland**
- Settlement 2010
- UK Parliamentary Constituency

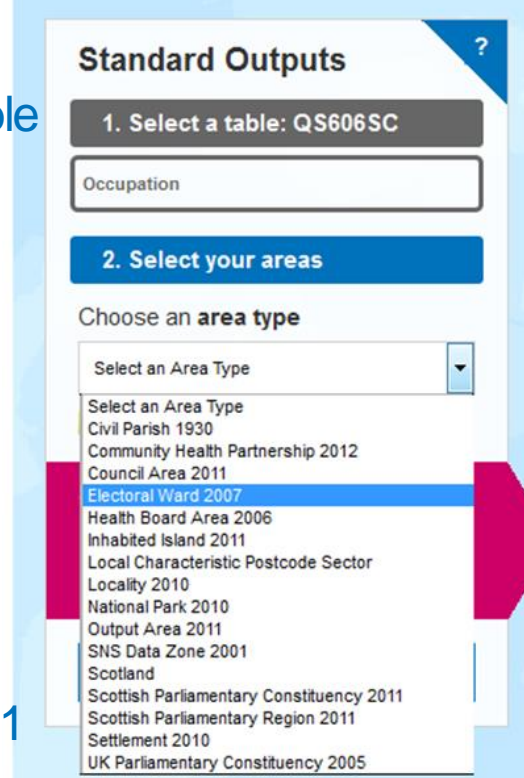

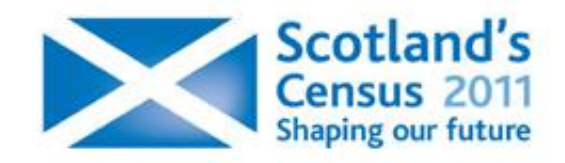

#### Area profiles: Religion *Comparison of different geographies*

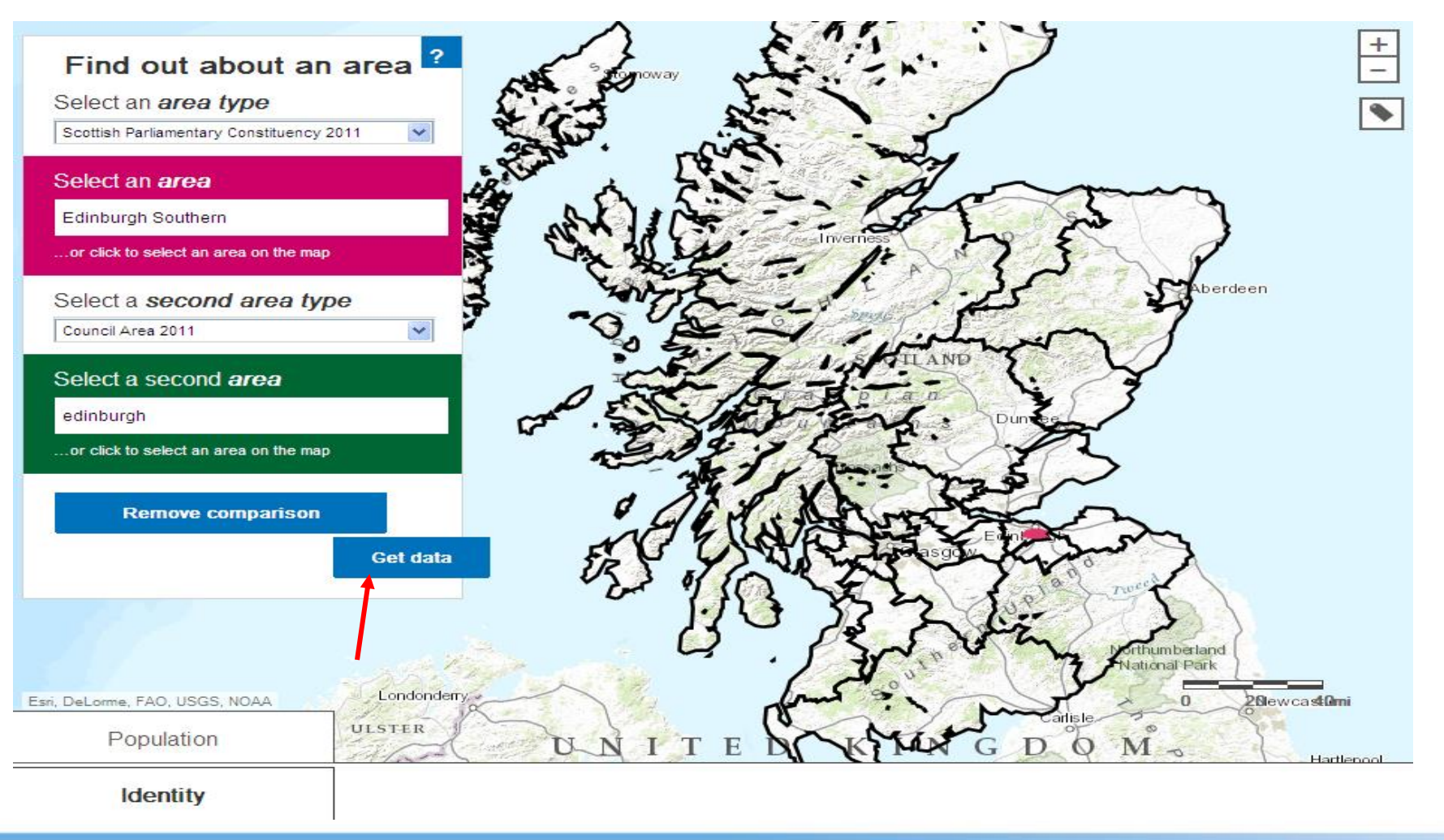

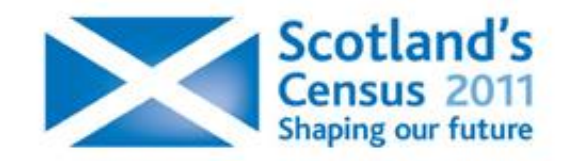

#### Comparison of different geographies, at general level

Labour

#### Ethnicity, Identity, Language and Religion

Ethnicity

National Identit

**Religion** 

Country of Birth

Length of Residence in UK

Language

Interesting Facts

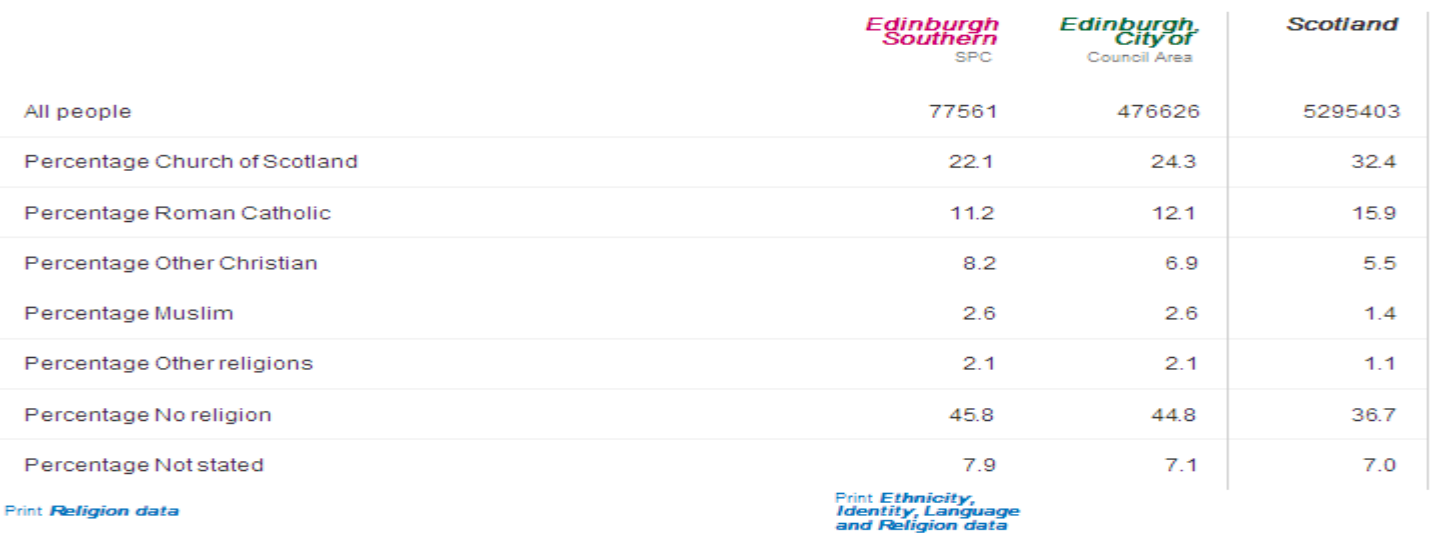

Download Ethnicity, Identity, Language and Religion data

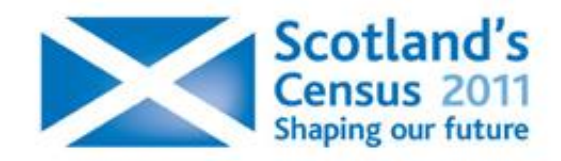

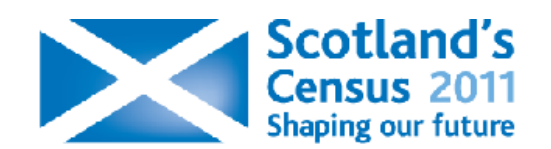

#### **Maps and Charts**

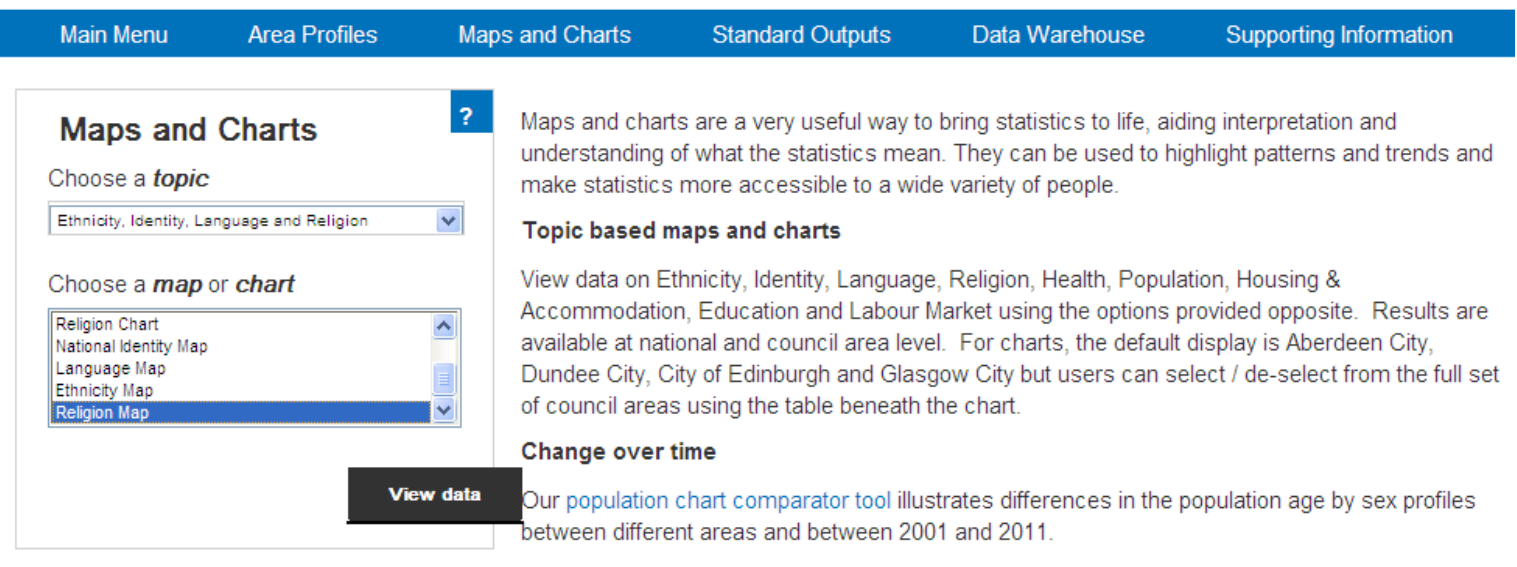

Take a journey through A century of census how Scotland's population has changed since 1911.

Links open in new windows. These tools use Adobe Flash, please ensure you install the latest version for your device from Adobe.

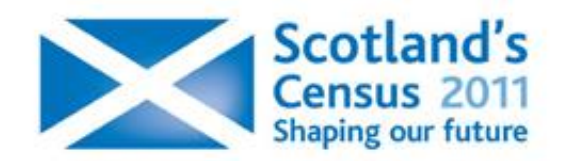

#### Maps and Charts: Map of Religion

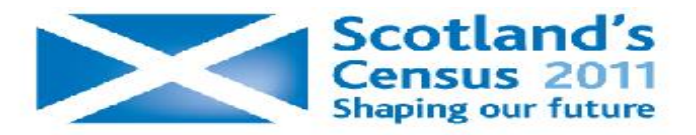

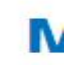

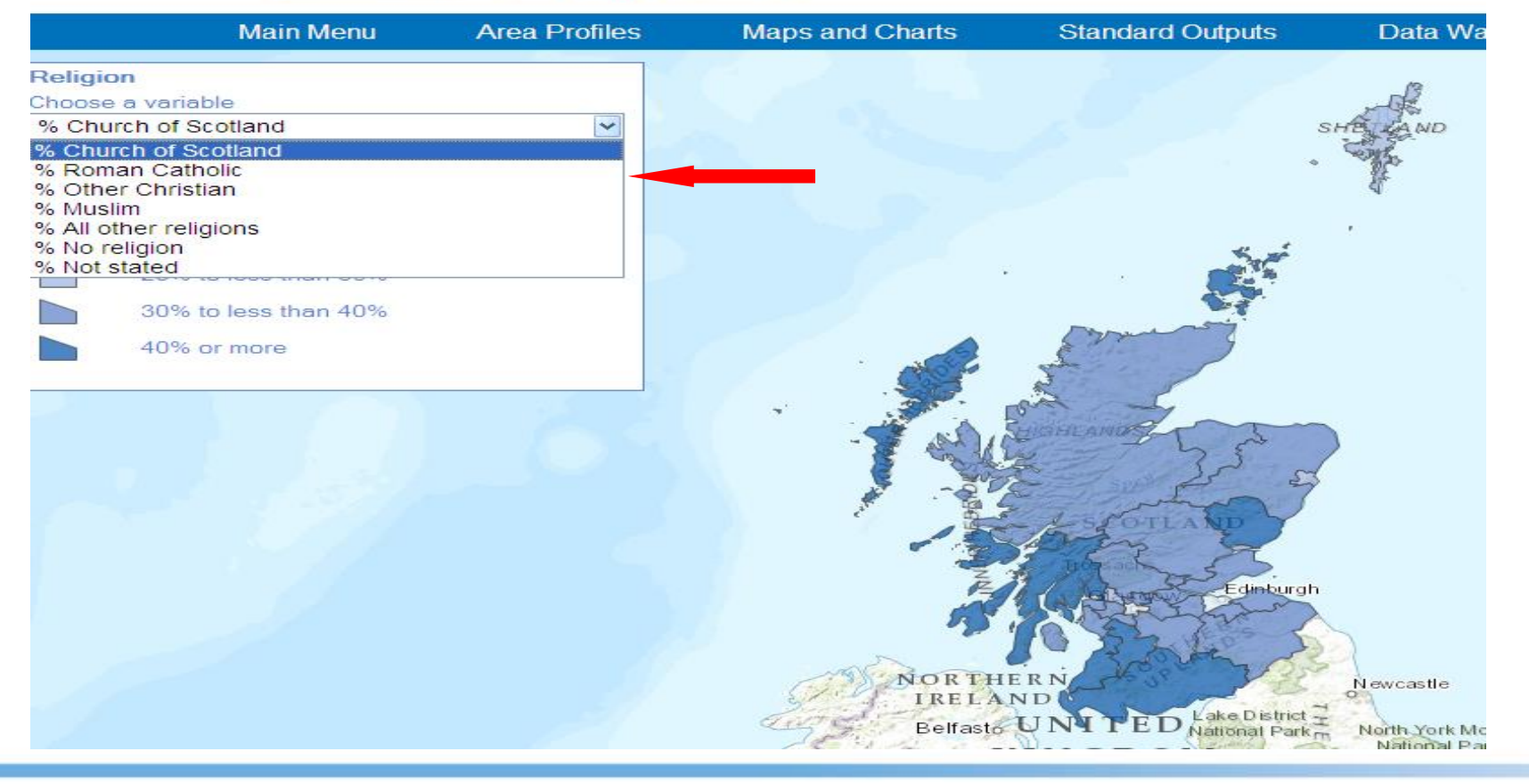

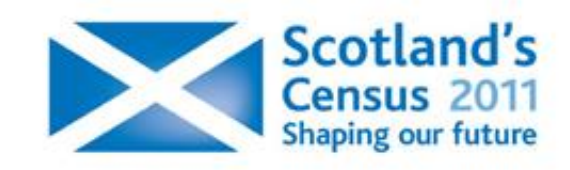

#### Maps and Charts: Distribution of Roman Catholic religion by council area

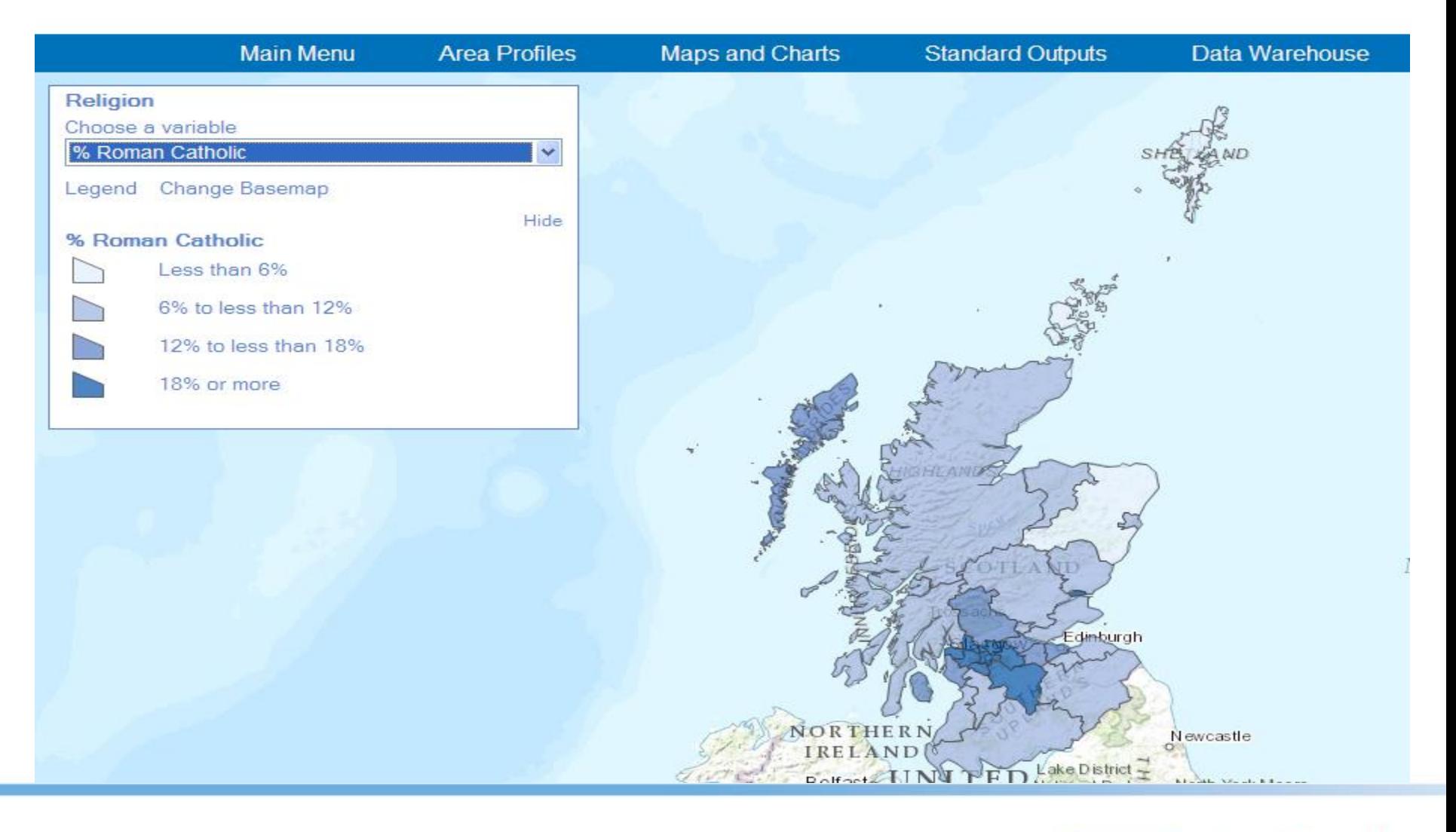

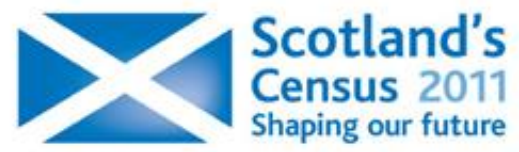

### Maps & Charts: Religion chart

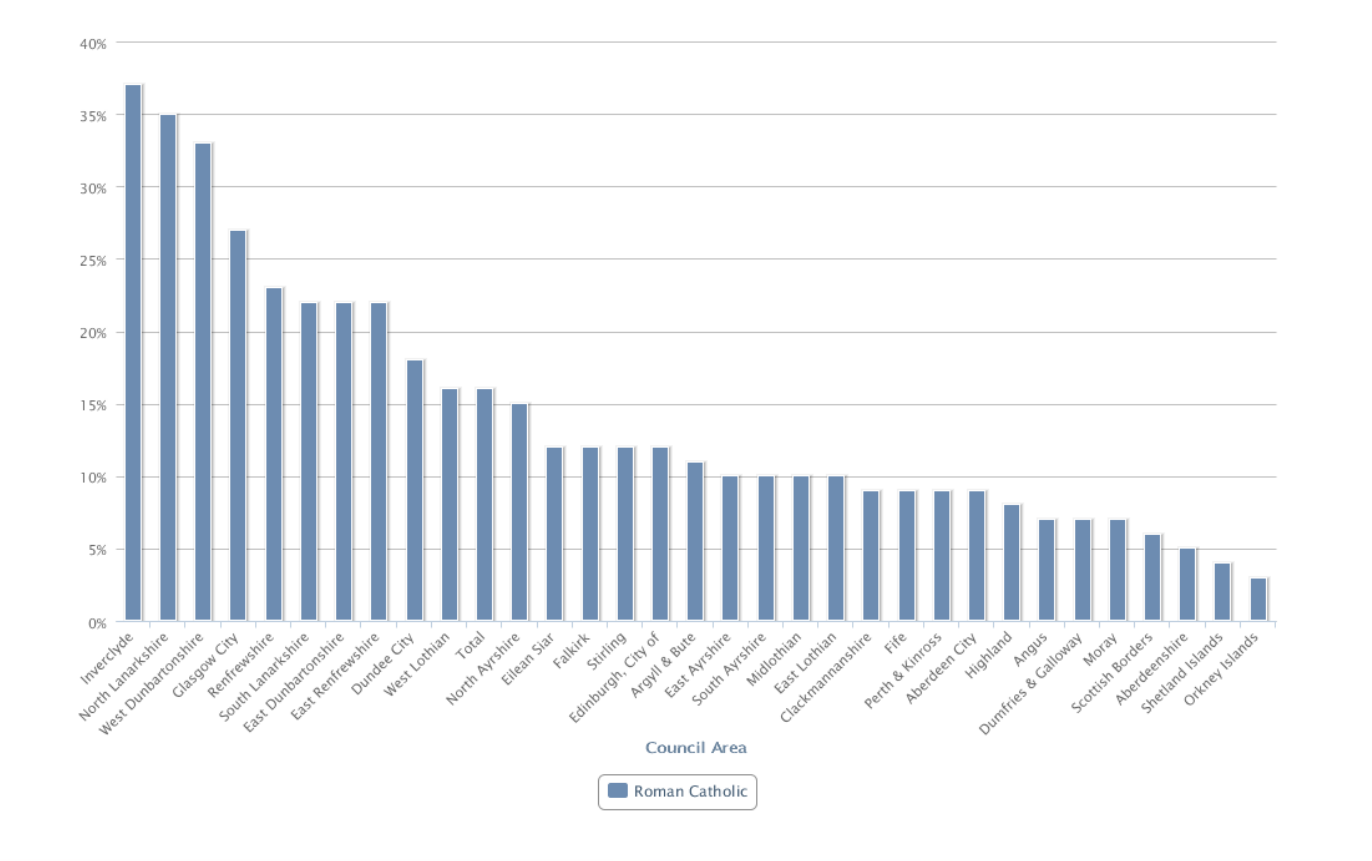

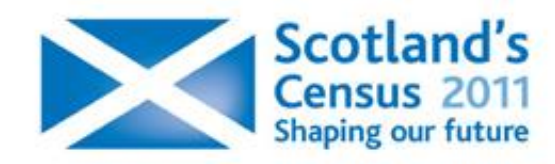

#### Standard outputs: Select a table

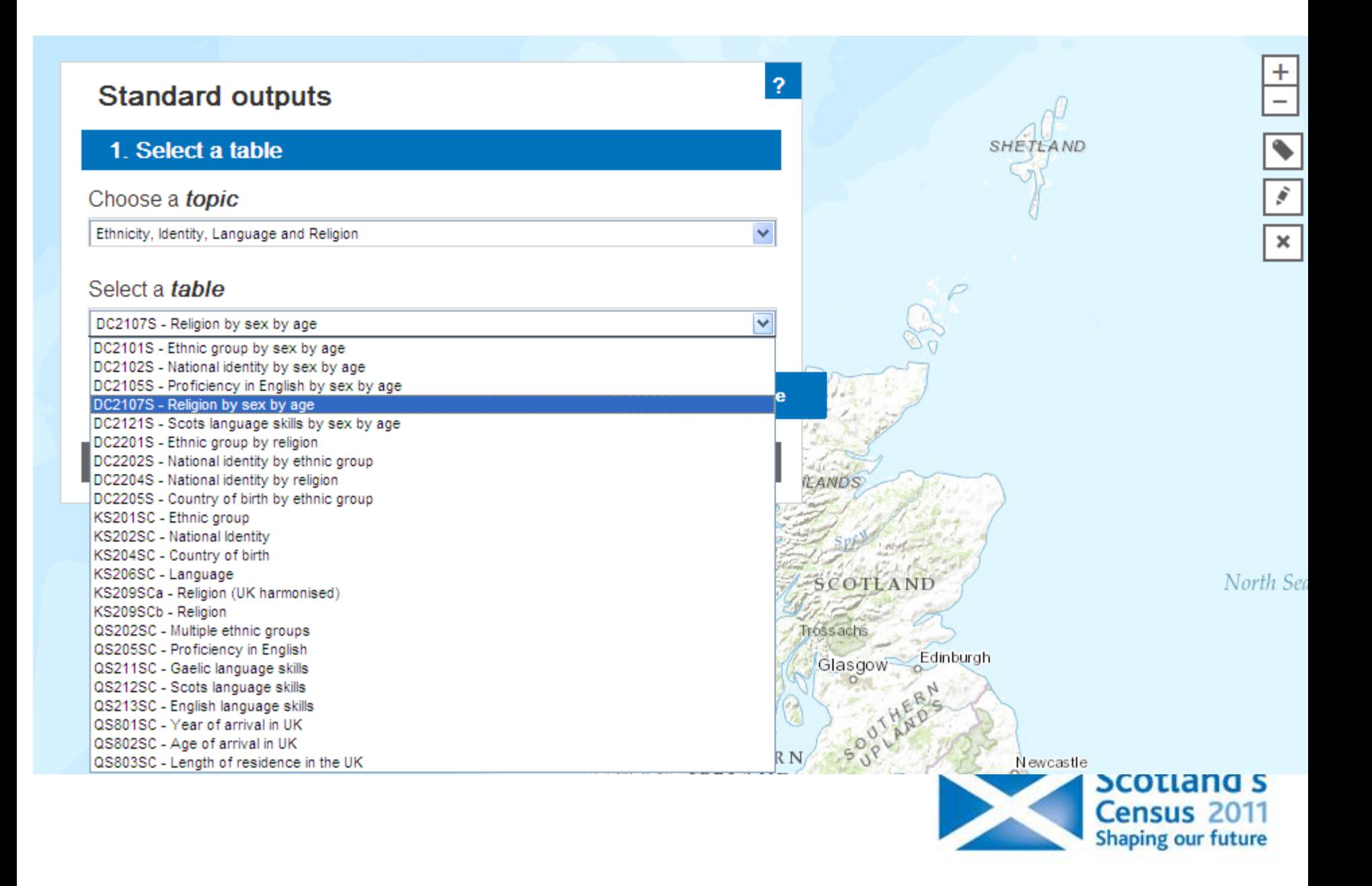

#### Standard outputs: Select an level of geography

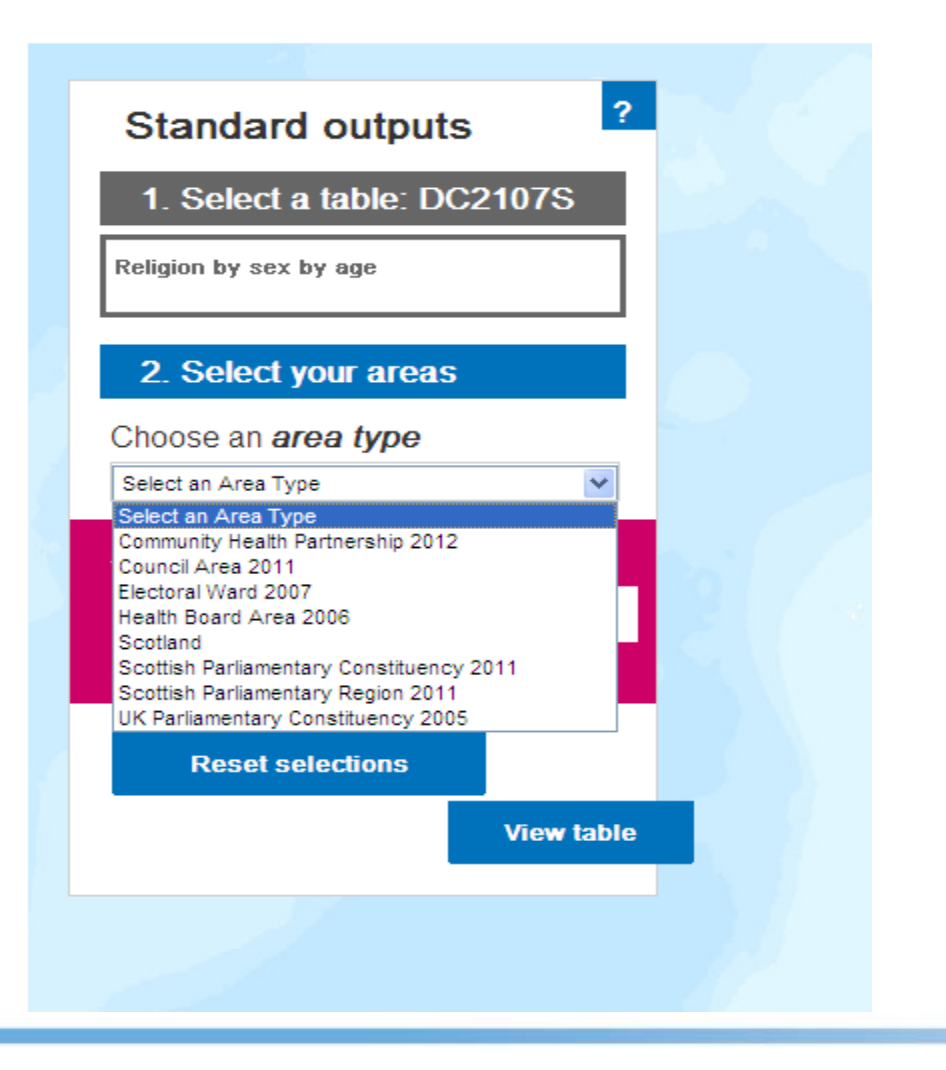

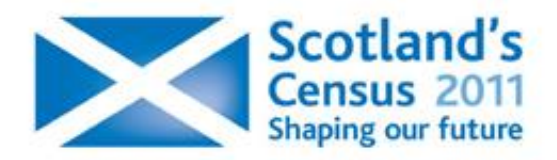

#### Select an area

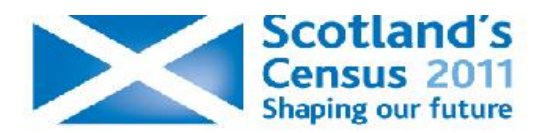

#### **Standard Outputs**

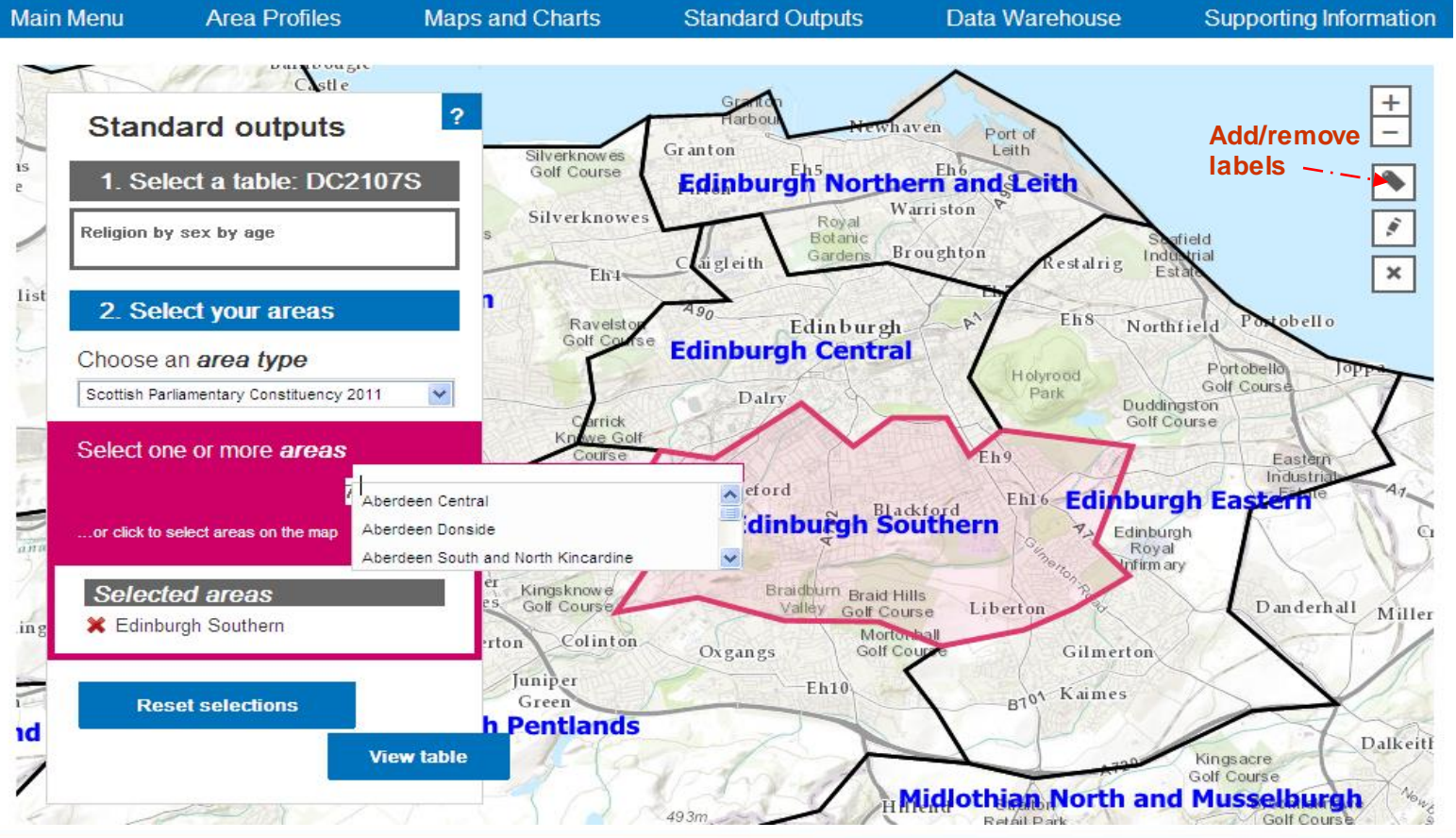

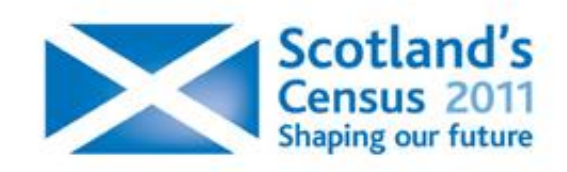

#### Select area/s of interest and view or download data

#### **Table View**

Powered by Sup<br>Space-Time Rese

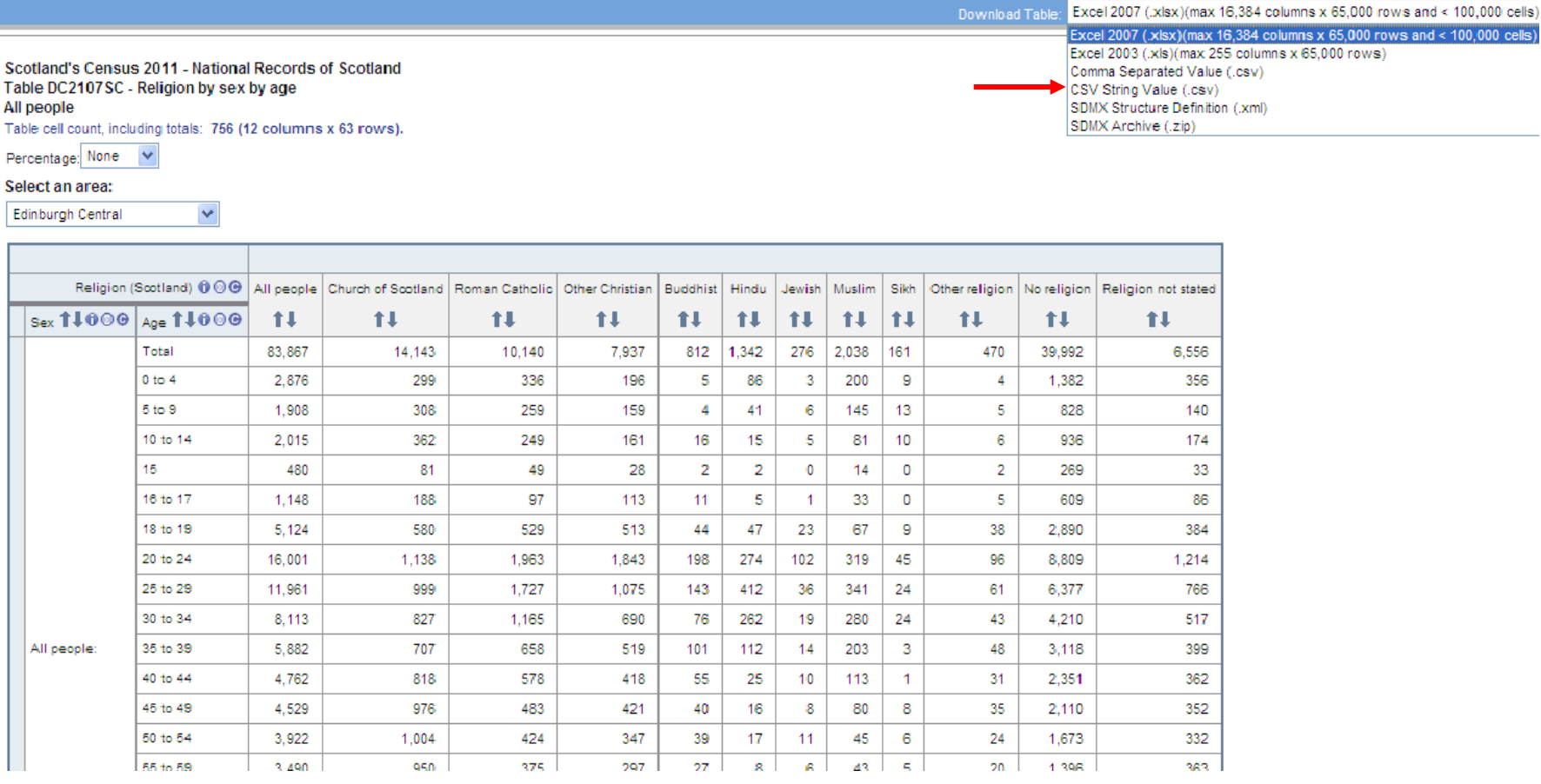

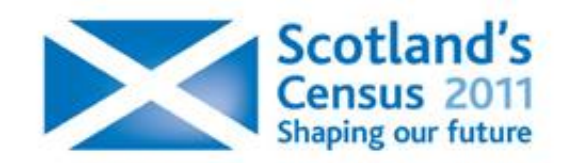

## Census Data Explorer

#### **(1) Area profiles**

Compare the national identity for your Council Area with another area in Scotland

• Select areas; Get Data

Data on Population, Identity, Health etc. can be selected from tabs (system defaults to 'Population')

• Select 'Identity' and then 'National identity' from next menu; Discuss in relation to *Social Justice* agenda in CfE

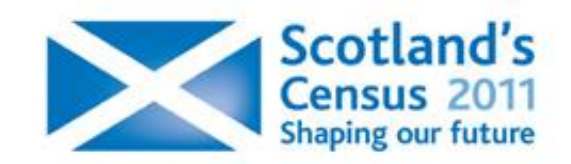

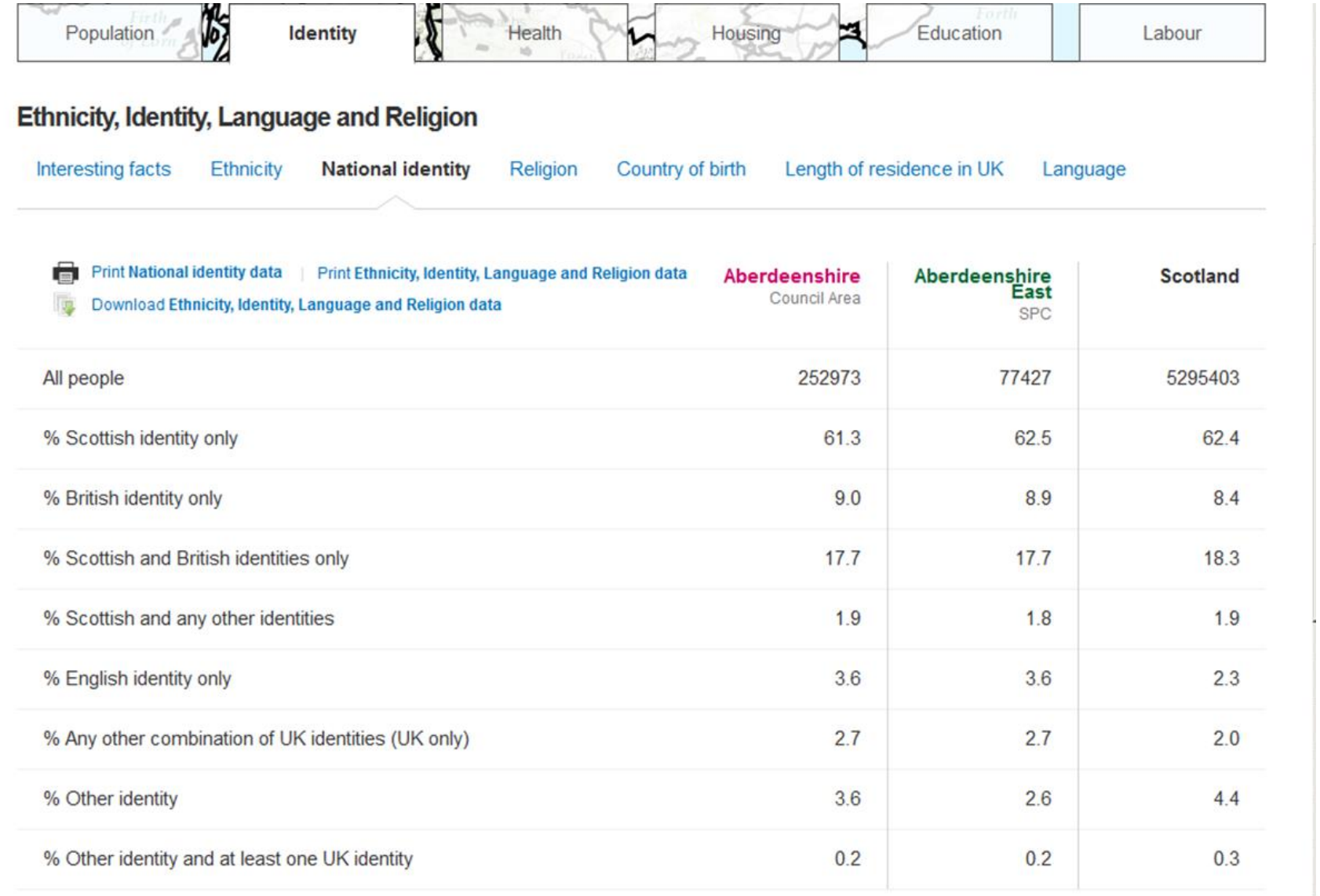

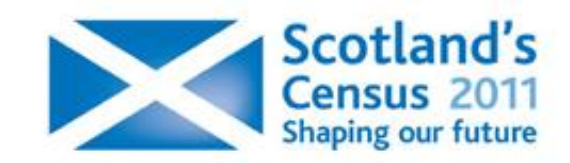

## Census Data Explorer

#### **(2) Maps and Charts**

Compare the national identity for your Council Area with all other Councils in Scotland

- Choose topic 'Ethnicity, Identity, Language and Religion'; choose 'National Identity Chart'; View Data
- Check Council Area for all councils; uncheck 'National Identity new' to deselect all, and then choose 'Scottish identity only'
- Order by 'Scottish identity only' ( toggle header to get increasing or decreasing order); hide menus using  $\left[\begin{array}{ccc} 1 & \cdots & 1 \end{array}\right]$  to maximize size of chart

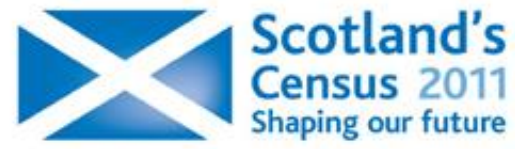

#### Census Data Explorer **(3) Standard Outputs**

Compare the national identity for neighbouring Council Areas *using the map* to select councils

- Choose topic 'Ethnicity, Identity, Language and Religion'; select table KS202SC – National identity (Key Statistics); Select table
- Choose Council Areas as area type; click on map to select 4-5 neighbouring councils; View table
- Standard output has raw totals by default; choose Row percentages for discussion of findings

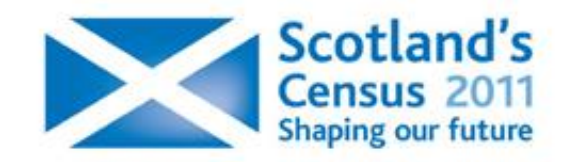

### Census Data Explorer

#### **(4) Standard Outputs (continued)**

Have more control over outputs …

- Download a standard table in Excel format using raw totals for maximum flexibility; tailor to own needs and reformat in Excel to produce suitable tables and charts in response to area of interest
- Choose All topics; select table DC1109SC Household composition by sex by age (Detailed Characteristics); Select table; select area as Scotland; View Table; Download Table in Excel 2007 (or 2003); Go!

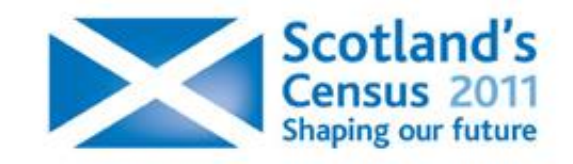

### Census Data Explorer

#### **(4) Standard Outputs (continued)**

- Repeat for table DC1104SC Residence type by sex by age (Detailed Characteristics); Download table to extract data on communal establishment; add to totals for people living on their own
- Manipulate data in Excel; select desired columns; compute totals and percentages of 16-65 in single dwelling situation; create a chart to illustrate finding

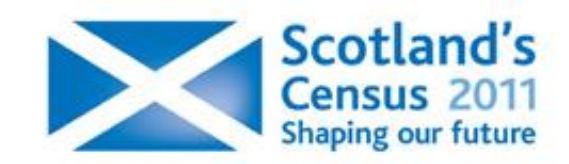